МІНІСТЕРСТВО ОСВІТИ І НАУКИ УКРАЇНИ НАЦІОНАЛЬНИЙ ТЕХНІЧНИЙ УНІВЕРСИТЕТ УКРАЇНИ «КИЇВСЬКИЙ ПОЛІТЕХНІЧНИЙ ІНСТИТУТ імені ІГОРЯ СІКОРСЬКОГО»

# **ЕЛЕКТРОЖИВЛЕННЯ ЕЛЕКТРОННИХ ЗАСОБІВ ПРАКТИКУМ**

*Рекомендовано Методичною радою КПІ ім. Ігоря Сікорського як навчальний посібник для студентів, які навчаються за спеціальністю 171 «Електроніка», спеціалізацією «Електронні та інформаційні системи і технології телебачення, кінематографії та звукотехніки»*

> Київ КПІ ім. Ігоря Сікорського 2019

Електроживлення електронних засобів: Практикум [Електронний ресурс] : навч. посіб. для студ. спеціальності 171 «Електроніка», спеціалізації «Електронні та інформаційні системи і технології телебачення, кінематографії та звукотехніки» / КПІ ім. Ігоря Сікорського ; уклад.: В. В. Пілінський, В. Б. Швайченко. – Електронні текстові данні (1 файл: 1,86 Мбайт). – Київ : КПІ ім. Ігоря Сікорського, 2019. – 50 с.

*Гриф надано Методичною радою КПІ ім. Ігоря Сікорського (протокол № 9 від 30.05.2019 р.) за поданням Вченої ради факультету електроніки (протокол №05|2019 від 23.05.2019р.)*

Електронне мережне навчальне видання

# ЕЛЕКТРОЖИВЛЕННЯ ЕЛЕКТРОННИХ ЗАСОБІВ ПРАКТИКУМ

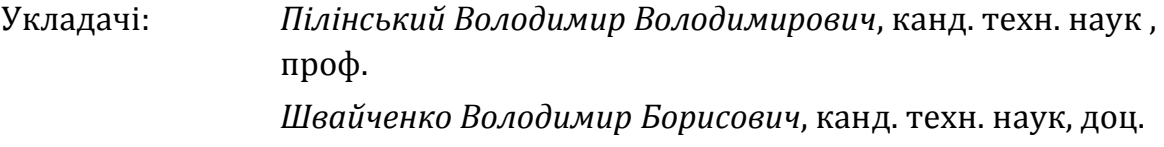

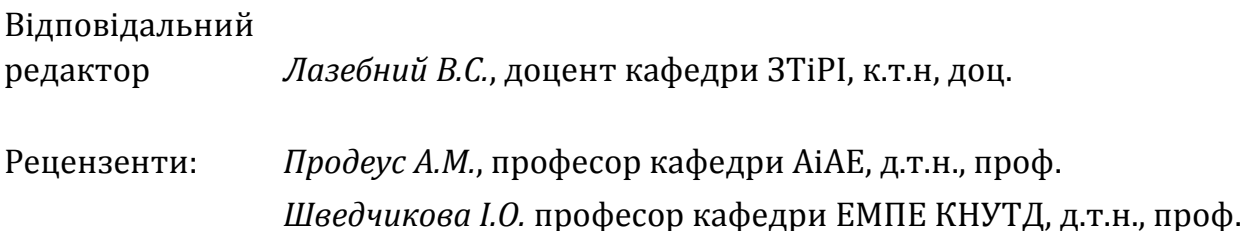

Лабораторні роботи надають змогу отримати знання та практичні навички дослідження процесів, що протікають в джерелах та системах електроживлення електронних засобів і сприяють більш поглибленому вивченню та закріпленню теоретичних знань студентів з дисципліни "Електроживлення електронних засобів". У посібнику ретельно розглянуто усі аспекти розрахунку, моделювання та дослідження таких основних вузлів джерел вторинного електроживлення, як випрямлячі, згладжувальні фільтри, стабілізатори параметричні, неперервної дії та ключового типу, перетворювачі напруги.

© КПІ ім. Ігоря Сікорського, 2019

# ЗМІСТ

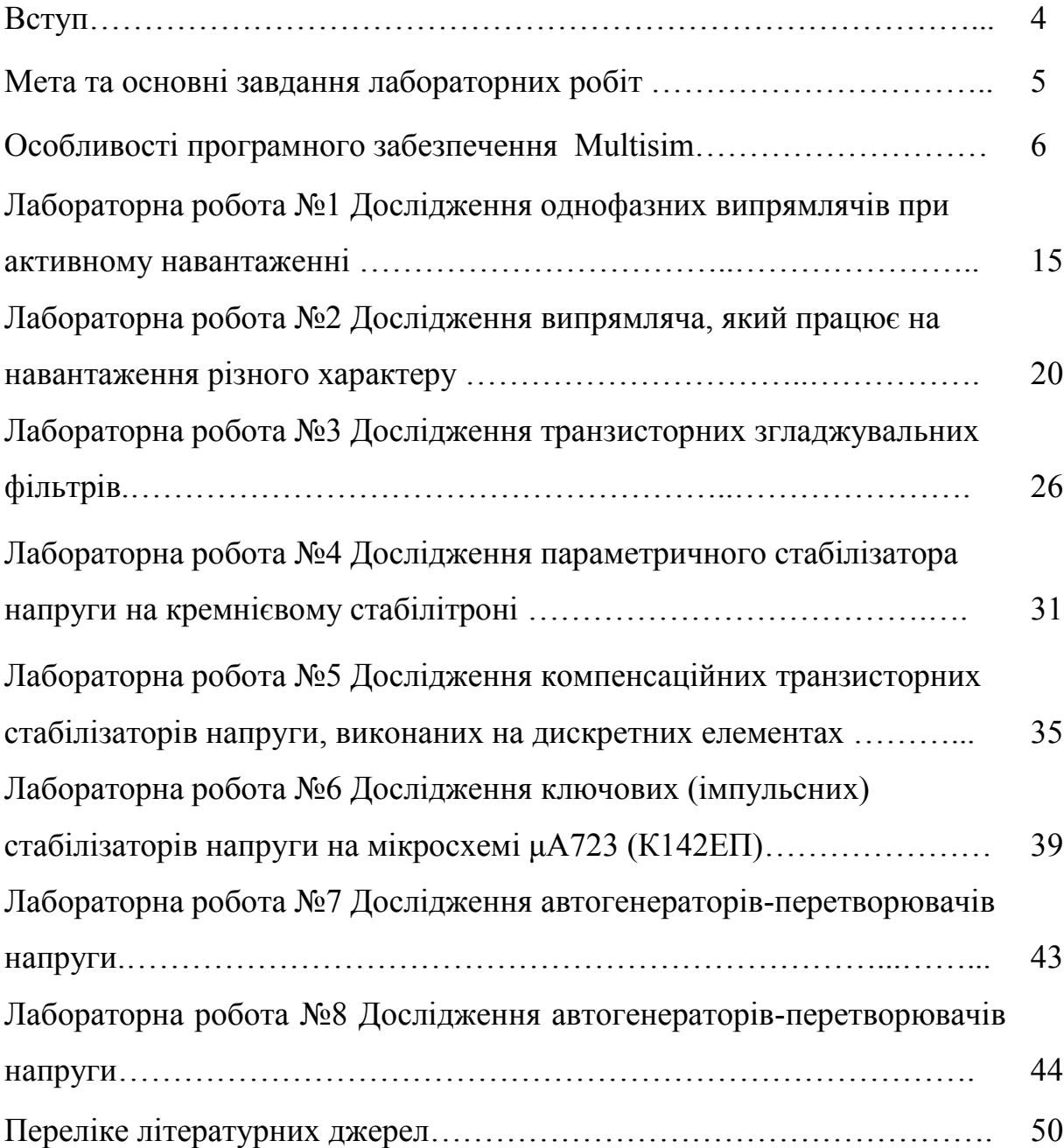

#### ВСТУП

Навчальний посібник до виконання лабораторних робіт містить порядок та рекомендації щодо виконання лабораторних робіт та обробки результатів.

Тематика лабораторних занять погоджена з лекційним курсом і сприяє більш поглибленому вивченню та закріпленню теоретичних знань студентів з дисципліни, а також дозволяє оволодіти практичними навиками дослідження процесів, що протікають в джерелах вторинного електроживлення електронних засобів.

Методичні вказівки призначені для студентів технічних напрямів підготовки, які вивчають дисципліну "Електроживлення електронних засобів".

# МЕТА ТА ОСНОВНІ ЗАВДАННЯ ЛАБОРАТОРНИХ РОБІТ

Виконання лабораторних робіт має за мету:

- поглиблення теоретичних знань технічних і програмних засобів під час складання електронних схем;
- поглиблення навичок аналізу процесів в досліджуваних структурних елементів систем електроживлоення;
- набуття навичок роботи з технічною та довідниковою літературою з питань роботи у середовищі Multisim 14;

Лабораторні роботи мають сприяти закріпленню і узагальненню знань, отриманих студентом на лекційних і практичних заняттях, застосуванню цих знань до комплексного виконання конкретного інженерного завдання.

Тематика лабораторних занять погоджена з лекційним курсом і сприяє більш поглибленому вивченню та закріпленню теоретичних знань студентів з дисципліни, а також дозволяє оволодіти практичними навиками дослідження процесів, що протікають в системах електроживлення електронних засобів.

# ОСОБЛИВОСТІ ПРОГРАМНОГО ЗАБЕЗПЕЧЕННЯ MULTISIM

Multisim-це єдиний в світі емулятор схем, який дає змогує створювати кращі продукти за мінімальний час. Він включає в себе версію Multicap, що робить його універсальним засобом для програмного опису і поточного або подальшого тестування схем.

NI Multisim 10.0 дозволяє об'єднати процеси розробки електронних пристроїв і тестування на основі технології віртуальних приладів для навчальних і виробничих цілей Підрозділ Electronics Workbench Group компанії National Instruments анонсувало випуск Multisim 14.0 і Ultiboard 14.0, найостанніших версій програмного забезпечення для інтерактивного SPICE-моделювання та аналізу електричних ланцюгів, що використовуються в схемотехніці, проектуванні друкованих плат і комплексному тестуванні. Ця платформа пов'язує процеси тестування

# **Середовище Multisim 14**

На рис.1 наведено головне вікно програми Multisim.

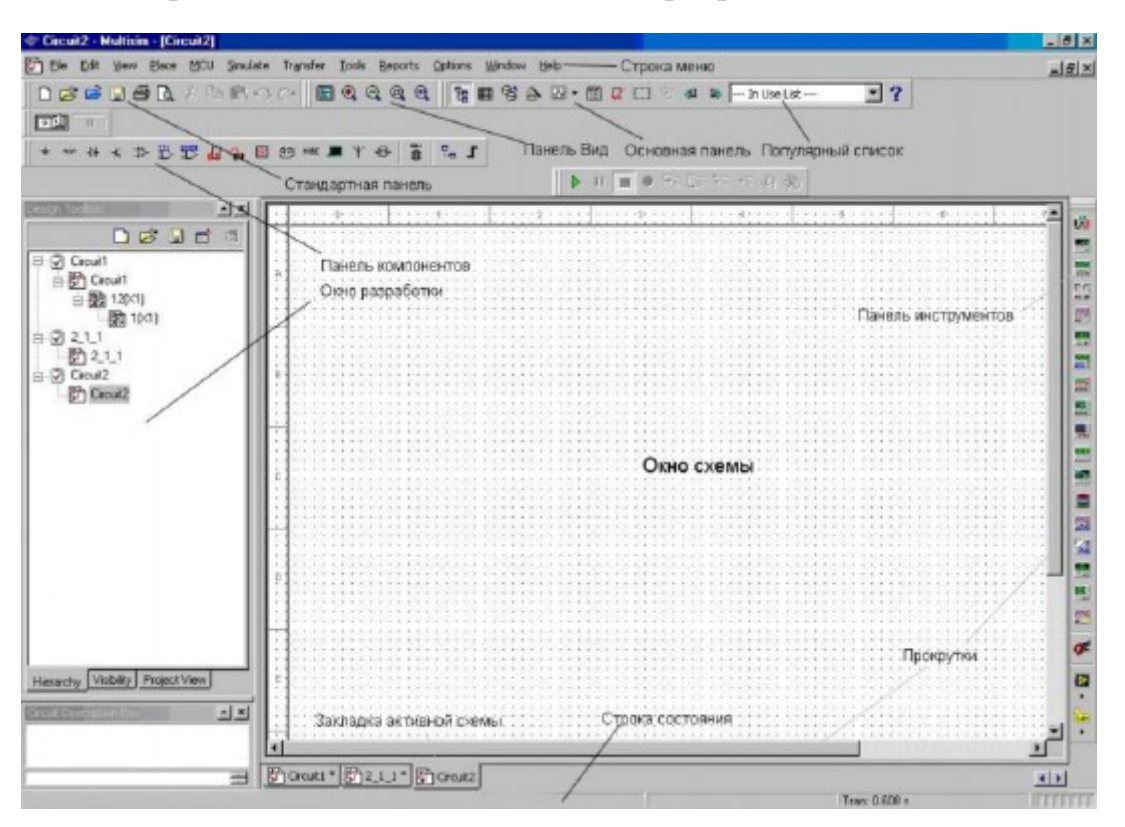

Рисунок 1 – Головне вікно програми Multisim

# **Компоненти**

На рис.2 наведено вікно вибору компонентів програми Multisim.

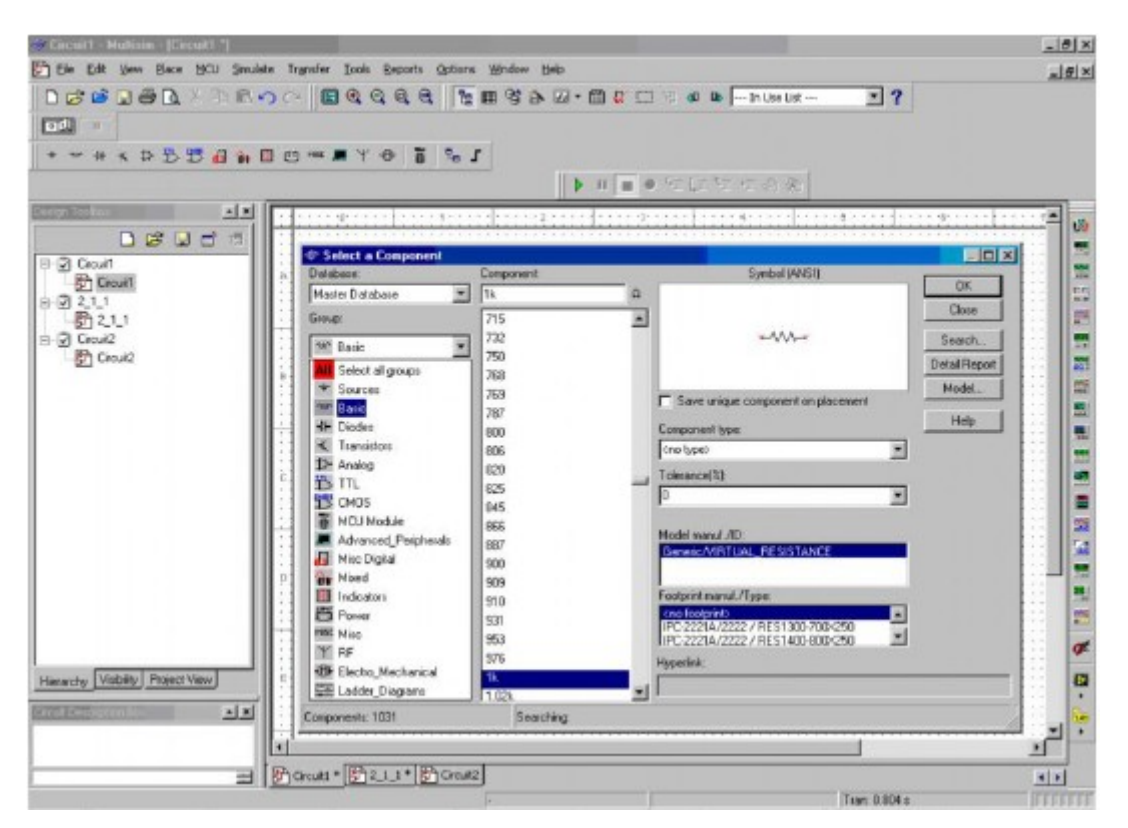

Рисунок 2 – Вікно вибору компонентів програми Multisim

У Multisim є бази даних трьох рівнів:

- з Головної бази даних (Master Database) можна тільки зчитувати інформацію, в ній знаходяться всі компоненти;

- Користувальницька база даних (User Database) відповідає поточному користувачеві комп'ютера. Її призначено для зберігання компонентів, які небажано надавати в загальний доступ;

- Корпоративна база даних (Corporate Database). Призначена для тих компонентів, які повинні бути доступні іншим користувачам по мережі.

Засоби управління базами даних дозволяють переміщати компоненти, об'єднувати дві бази в одну і редагувати їх. Всі бази даних поділяються на групи, а вони, в свою чергу., На сімейства. Коли користувач вибирає компонент і поміщає його в схему, створюється нова копія, Всі зміни з нею ніяк не зачіпають інформацію, що зберігається в базі даних. База даних Master Database розділена на групи:

1) Sources. Містить всі джерела напруги і струму, уземлення. Наприклад, power sources (джерела постійного, змінної напруги, уземлення, безпроводові з'єднання - VCC, VDD, VSS, VEE), signal voltage sources (джерела прямокутних імпульсів, джерело сигналу через певні проміжки часу), signal current sourses (постійні, змінні джерела струму , джерела прямокутних імпульсів).

2) Basic. Містить основні елементи схемотехніки: резистори, індуктивні елементи, ємнісні елементи, ключі, трансформатори, реле, коннектори тощо.

3) Diodes. Містить різні види діодів: фотодіоди, діоди Шотткі, світлодіоди тощо

4) Transistors. Містить різні види транзисторів: pnp-, npn- транзистори, біполярні транзистори, МОП-транзистори, КМОП- транзистори тощо.

5) Analog. Містить всі види підсилювачів: операційні, диференціальні, інвертувальні тощо.

6) TTL. Містить елементи транзисторних-транзисторної логіки

7) CMOS. Містить елементи КМОП-логіки.

8) MCU Module - керуючий модуль багатопунктовий зв'язку (від англ. Multipoint control unit).

9) Advanced\_Peripherals. Містить зовнішні пристрої , що підключають (дисплеї, термінали, клавішні поля).

10) Misc Digital. Містить різні цифрові пристрої.

11) Mixed. Містить комбіновані компоненти

12) Indicators. Містить вимірювальні прилади (вольтметри, амперметри), лампи тощо.

#### **Деякі віртуальні прилади**

Всі прилади повинні бути розташовані на панелі інструментів. Розглянемо основні.

# **Мультиметр**

Мультиметр призначений для вимірювання змінного або постійного струму або напруги, опору або загасання між двома вузлами схеми (див. рис.3). Діапазон вимірювань мультиметра підбирається автоматично. Його внутрішній опір і струм близькі до ідеальних значень, але їх можна змінити.

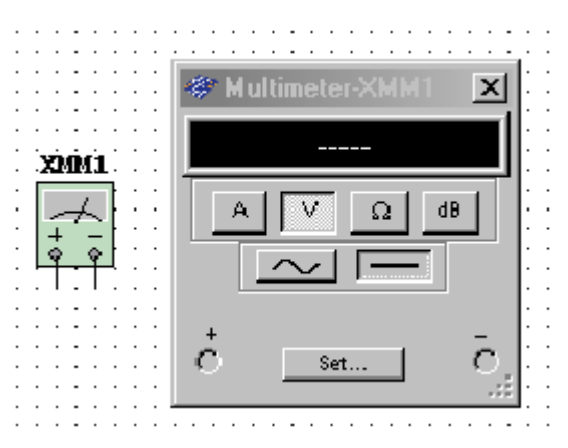

Рисунок 3 - Вікно встановлення параметрів мультиметра

# **Осцилограф**

У Multisim є кілька модифікацій осцилографів, якими можна управляти як справжніми (див. рис. 4). Вони дозволяють встановлювати параметри часової розгортки і напруги, вибирати тип і рівень запуску вимірювань. Дані осцилографів можна подивитися після емуляції за допомогою самописця (Grapher) з меню Вид \ Плоттер (View / Grapher).

У Multisim є наступні осцилографи:

- двоканальний,

- чотириканальний,

- осцилограф змішаних сигналів Agilent 54622D,
- 4-х канальний цифровий осцилограф із записом Tektronix TDS 2024.

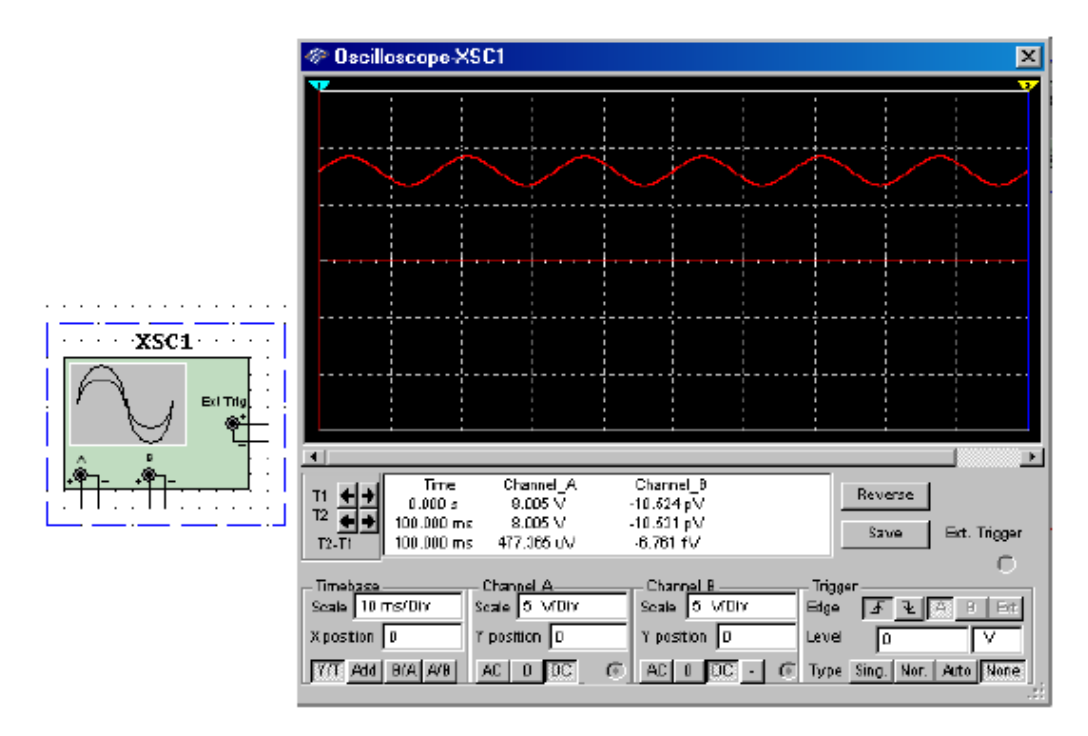

Рисунок 4 - Вікно налаштування парметрів осцилографа та зображення на віртуальному екрані

# **Генератор сигналів**

Генератор сигналів (function generator) - це джерело змінної напруги, який може генерувати синусоїдні, пилкоподібні і прямокутні імпульси. Можна змінити форму сигналу, його частоту, амплітуду, коефіцієнт заповнення і постійний зсув. Діапазон генератора достатній, щоб відтворити сигнали з частотами від декількох герців до аудіо і радіочастотних (рис.5).

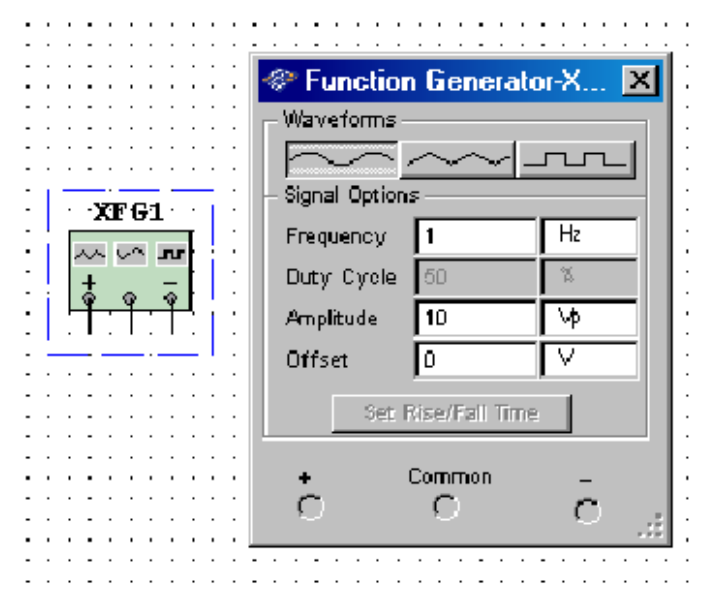

Рисунок 5 - Вікно встановлення параметрів генератора

#### **Загальні правила моделювання**

При моделюванні схем необхідно дотримуватися таких загальних правил:

1) Будь-яка схема повинна обов'язково містити хоча б один символ уземлення.

2) Будь-які два кінця провідника або контакти пристрою, що зустрічаються в точці, завжди вважаються з'єднаними. При з'єднанні трьох кінців (Т-з'єднання) необхідно використовувати символ з'єднання (вузол). Ті ж правила застосовують для з'єднання чотирьох і більше контактів.

3) У схемах повинні бути присутніми джерела сигналу (струму або напруги), що забезпечують вхідний сигнал, і не менше однієї контрольної точки (за винятком аналізу схем постійного струму).

#### **Топологія схем**

1) У схемі не повинні бути присутніми контури з котушок індуктивності і джерел напруги.

2) Джерела струму не повинні з'єднуватися послідовно.

3) Не можна застосовувати короткозамкнутих котушок.

4) Джерело напруги треба з'єднувати з котушкою індуктивності і трансформатором через послідовно включений резистор. До конденсатору, підключеного до джерела струму, обов'язково має бути паралельно приєднаний резистор.

#### **Приклад моделювання схеми**

Для прикладу розглянемо підсилювальний каскад на біполярному транзисторі, включеним в схему із загальним емітером (див. рис.6). Побудуємо графіки залежності вихідної і вхідної напруги від часу, передатну характеристику, амплітудно-частотну і фазо-частотну характеристики.

1) Зберемо досліджувану схему в середовищі Multisim

Примітка:

- подвійне натискання лівою кнопкою миші на елементі дозволяє змінити його параметри,

11

-для зручності при роботі можна змінювати колір проводів (виділяємо провід правою кнопкою миші і в контекстному меню вибираємо Change Color).

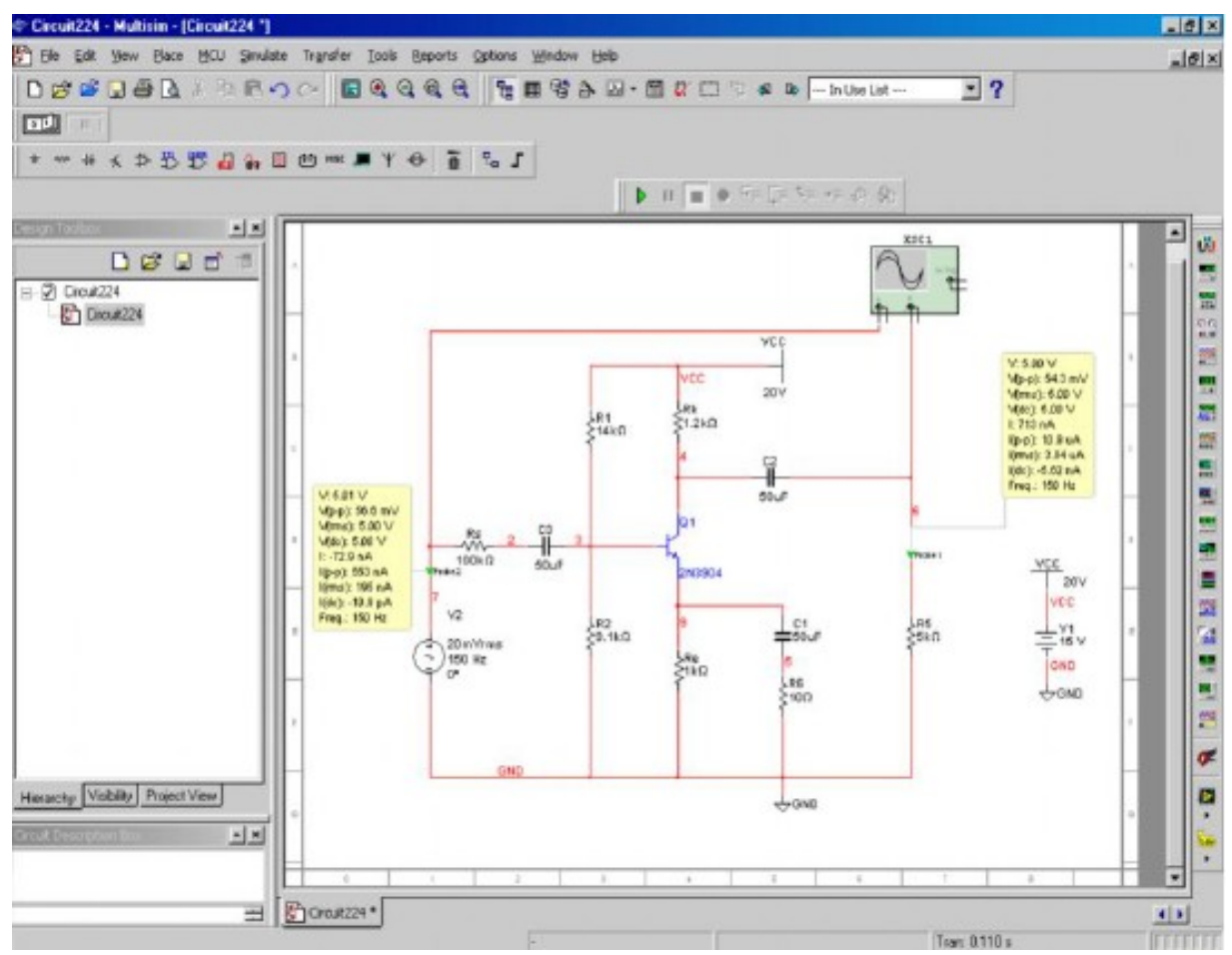

Рисунок 6 – Модель підсилювального каскаду на біполярному транзисторі, включеного по схемі з загальним емітером

2) Запускаємо схему, осцилограф автоматично будує графіки залежності вхідної і вихідної напруг від часу (для того, щоб їх подивитися, досить натиснути лівою кнопкою миші на осцилографі).

В активному вікні Oscilloscope-XSC1 можна збільшувати і зменшувати масштаб, зсувати графіки по осях ординат і абсцис, за допомогою курсору дивитися параметри в кожній точці графіка (на рис.7 - значення напруги), за допомогою кнопки Save можна зберегти дані осцилографа у вигляді таблиці в текстовому файлі**.**

12

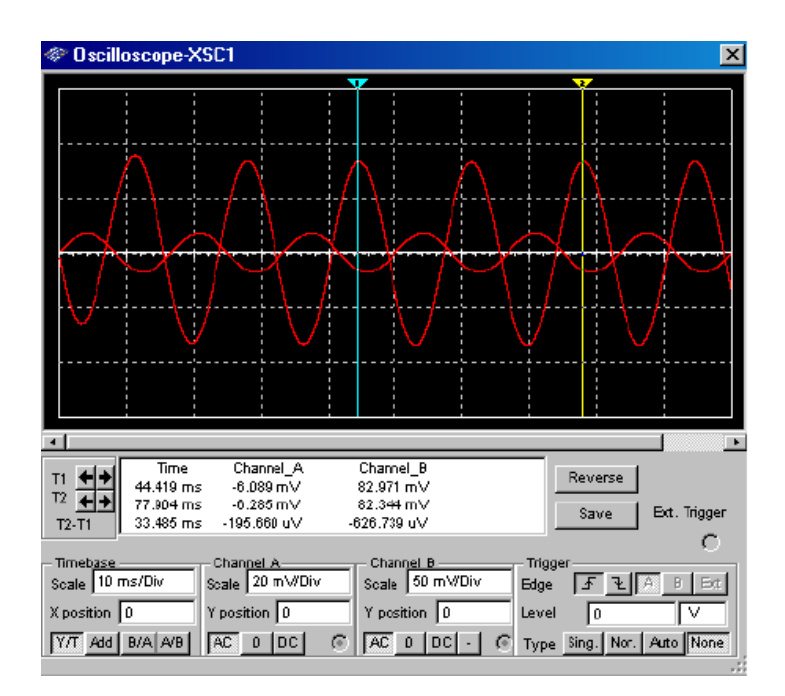

Рисунок 7 - Вимірювання параметрів осцилограм

3) Побудова аналогічних графіків за допомогою Transient Analysis.

За допомогою кнопки плоттера відображення курсорів і даних можна подивитися значення напруг в будь-якій точці. При аналізі графіки для зручності відображають різними кольорами.

У вікні Transient Analysis на вкладці Output вибираємо необхідні для аналізу величини, а на вкладці Analysis Parameters (див. рис. 8) можна встановити початковий і кінцевий час аналізу (такі ж дії проводять для будьякого виду аналізу).

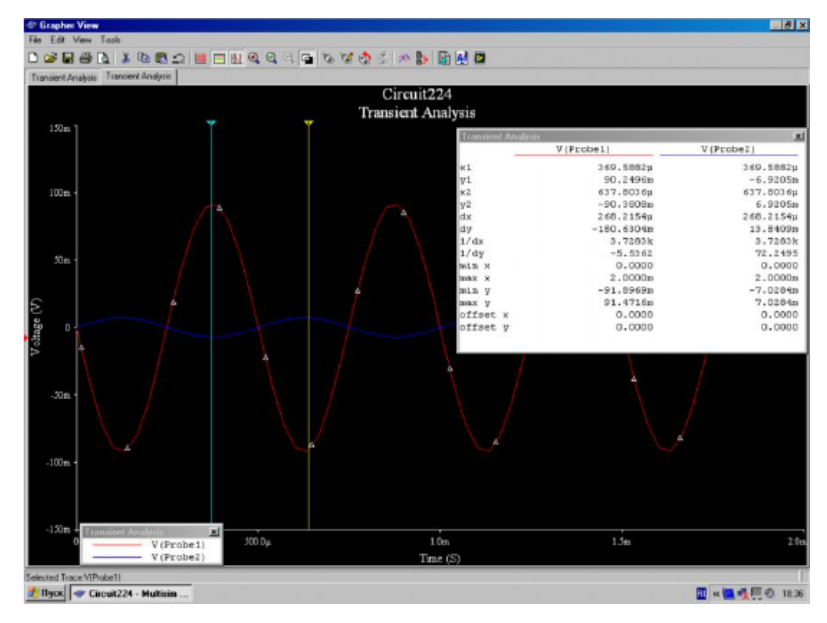

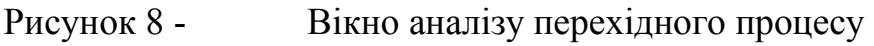

4) Побудова передатної характеристики (залежність вихідної напруги від вхідної) здійснюють за допомогою DC-Sweep Analysis. Роботу в плоттері (Grapher View) з графіком здійснюєють аналогічно.

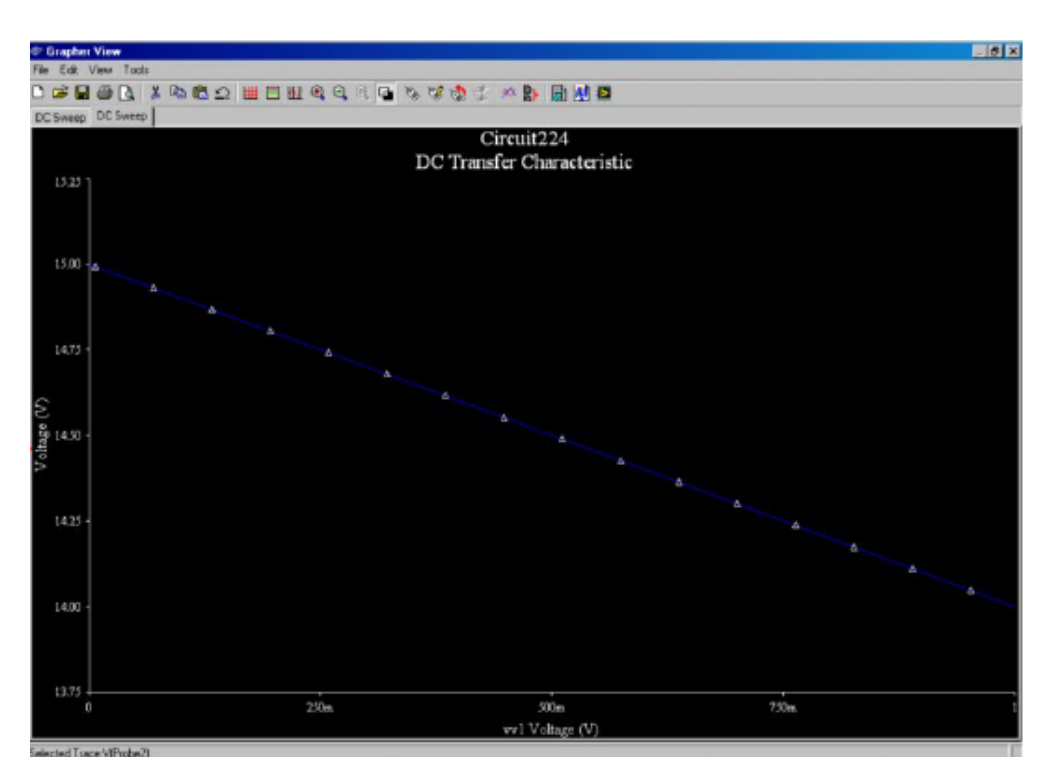

Рисунок 9 – Вікно побудови передатної характеристики

5) Побудова АЧХ і ФЧХ (за допомогою AC-Analysis)

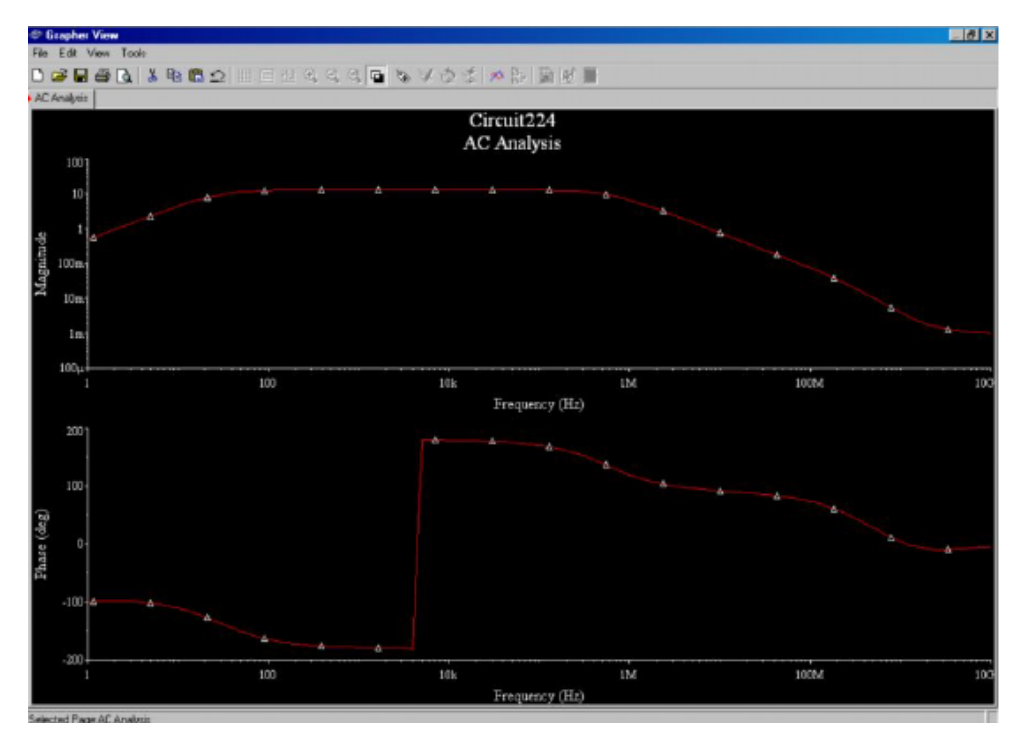

Рисунок 10 – Вікно побудови АЧХ та ФЧХ

# **Лабораторна робота №1**

#### **Дослідження однофазних випрямлячів за активного навантаження**

*Мета роботи*. Вивчити принцип дії і основні властивості однофазного однопівперіодного, однотактного двопівперіодного, мостового випрямлячів при роботі на активне навантаження; перевірити значення розрахункових коефіцієнтів, які характеризують випрямлячі.

#### *Хід виконання роботи:*

1.Скласти схему (рис. 1.1), приєднати еквівалент навантаження *Rн* та осцилограф.

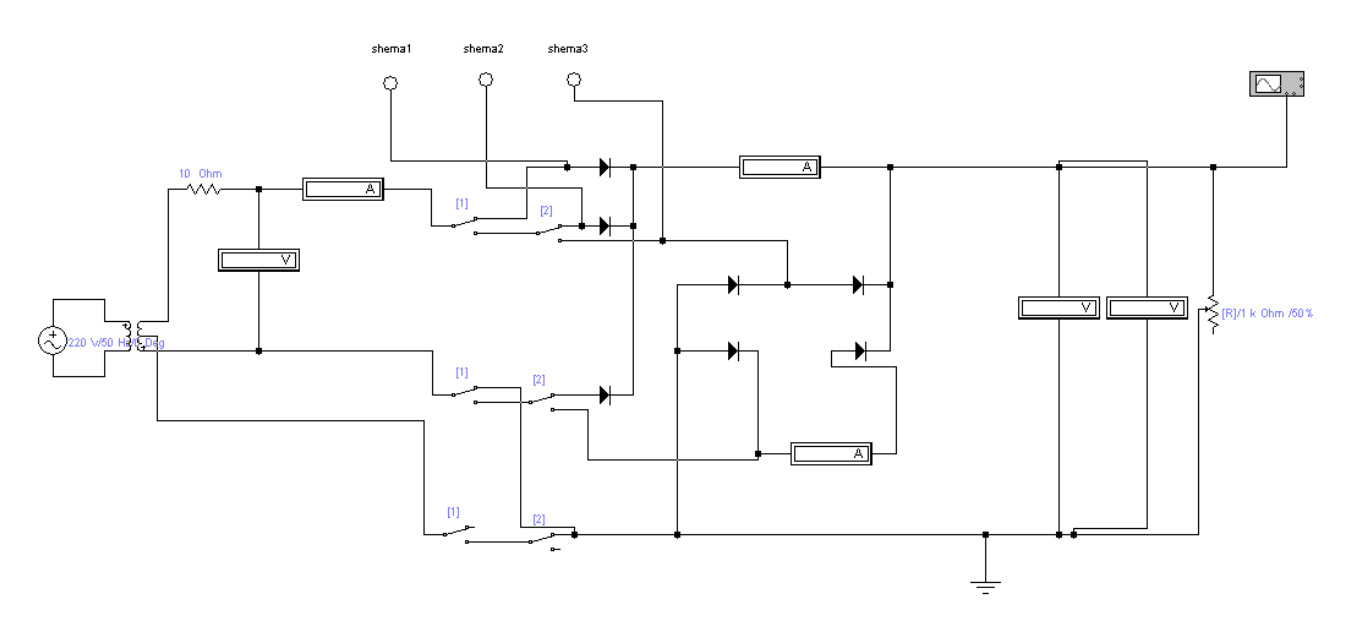

Рисунок 1.1 – Схема дослідження

2. Подати на вхід макета ДВЕЖ напругу електричної мережі.

3. Для дослідження виконати наступні дії:

3.1 Для дослідження однофазного однопівперіодного випрямляча установлювати перемикачі "1" у верхнє положення за допомогою клавіші 1.

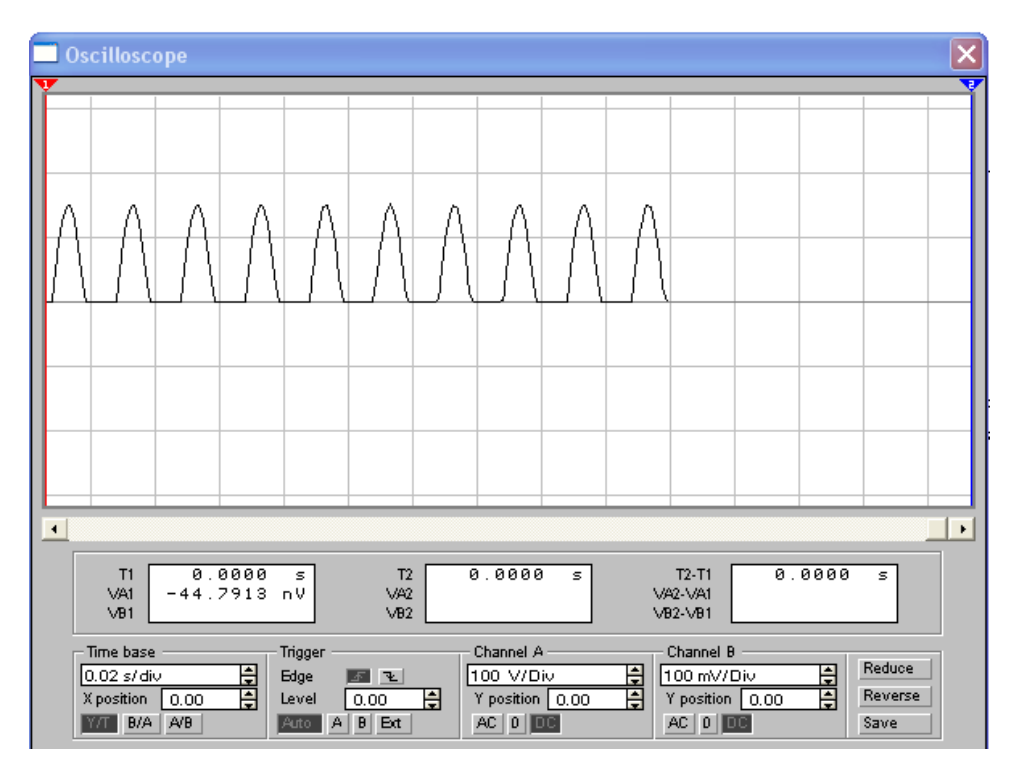

Рисунок 1.2 – Приклад осцилограми

3.2 Для дослідження двопівперіодного випрямляча встановити перемикачі "1" в нижнє положення за допомогою клавіші 1, перемикачі "2" у верхнє положення за допомогою клавіші 2.

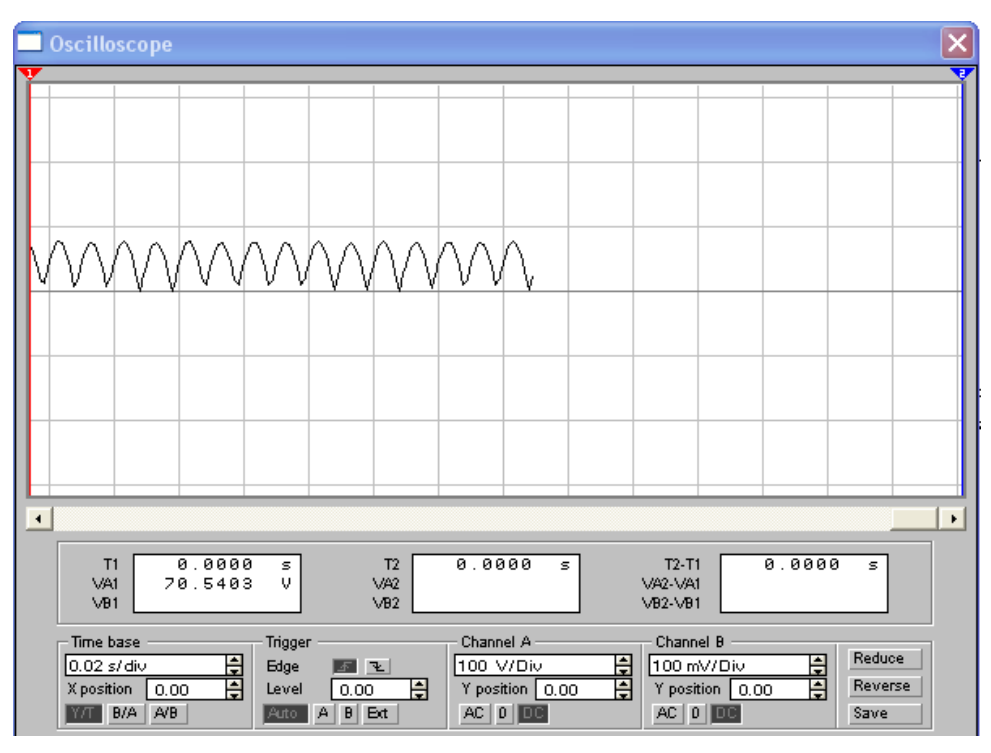

Рисунок 1.3 – Приклад осцилограми

3.3 Для дослідження мостового випрямляча встановити перемикачі "1" в нижнє положення за допомогою клавіші 1, перемикачі "2" в нижнє положення за допомогою клавіші 2. За допомогою еквівалента навантаження встановити на виході кожного з випрямлячів задане номінальне значення навантажувального струму  $I_{\textit{\tiny aux.cep.now}}$ .

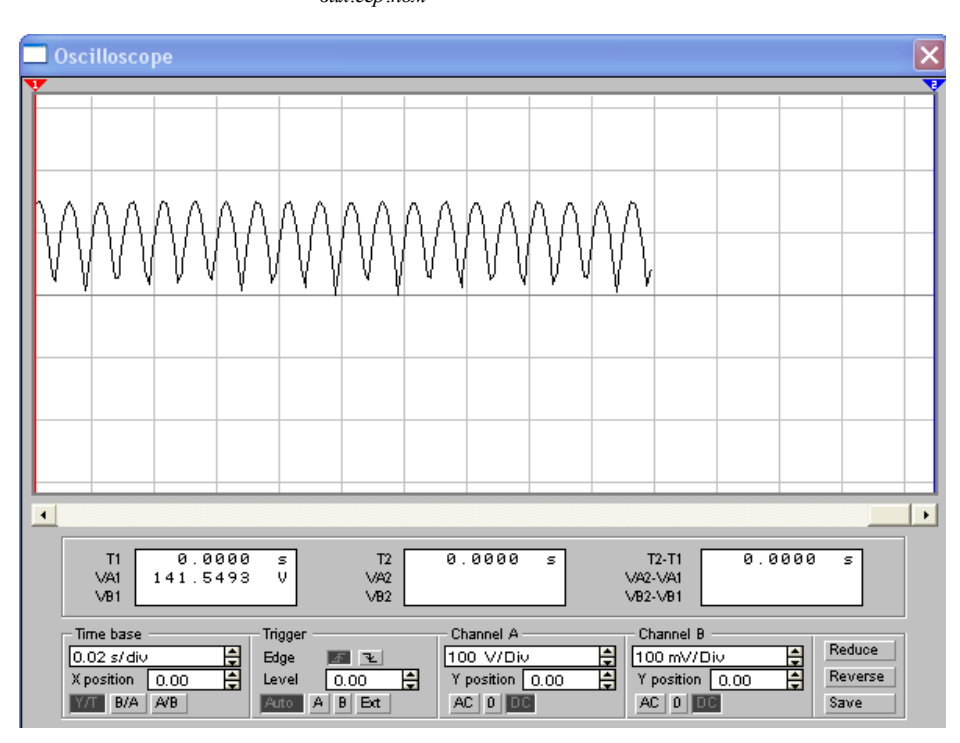

Рисунок 1.4 – до виконання роботи

4. Виміряти: середнє  $U_{\text{aux.cep}}$ і діюче  $U_{\text{aux}}$ значення вихідної напруги випрямлячів; діючі значення струмів – у фазі  $I_{\text{II}}$ , через вентиль  $I_{\text{B}}$  у навантажувальному колі  $I_{\text{aux.cep}}$ , фазну напругу  $U_{\text{II}}$ . Результати вимірювань занести до таблиці 2.1.

5. Для кожного з випрямлячів виміряти значення напруги  $U_{\textit{\tiny aux.cep}}$ при заданих змінах струму від 0 до *вих сер* . *I* . Результати вимірювань занести до таблиці 1.2.

6. Зробити рисунок осцилограм випрямленої напруги, визначивши за допомогою осцилографа частоту її пульсацій  $f_{nn}$ .

Таблиця 1.1 – Результати виконання роботи

| Тип ви-<br>прямляча | Результати<br>вимірювань                                | Результати обчислень       |  |              |   |                                |   |                                                                               |   |         |   |          |
|---------------------|---------------------------------------------------------|----------------------------|--|--------------|---|--------------------------------|---|-------------------------------------------------------------------------------|---|---------|---|----------|
|                     | $U_{_{\rm BHX,cep}}, U_{_{\rm BHX}}$ $\sim$             | $\boldsymbol{B}$<br>T<br>E |  |              | D | $k_{\rm \scriptscriptstyle H}$ |   | $k_{\rm\scriptscriptstyle I\!J\!J. \rm\scriptscriptstyle GHz}$ $0\!/_{\!0}$ . |   | $k_{p}$ |   | $U_{3B}$ |
|                     | $U_{II}$ , $I_{\text{Bux.cep}}$                         |                            |  |              |   |                                |   |                                                                               |   |         |   | B        |
|                     | $I_{\rm H}$ , $I_{\rm B}$ , $f_{\rm HII}$ , $P_{\rm H}$ |                            |  | $\mathsf{I}$ | E | T                              | E | $\top$                                                                        | E | T       | E |          |

#### *Обробка результатів експерименту*

1. За даними вимірювань обчислити коефіцієнти :

- ефективності випрямляча за потужністю  $k_{\scriptscriptstyle P}$  =  $\begin{array}{cc} P_{\scriptscriptstyle \text{env}} \,, \end{array}$ 

- фазної напруги . / *B U U II вих сер* ;

- фазного струму  $D = \{x_1, x_2, ..., x_p\}$ 

- використання вторинної обмотки трансформатора за потужністю  $k_{II} =$   $\frac{1}{\sum_{i=1}^{I} (m_{II} U_{II} I_{II})}$ , де  $m_{II}$ - число фаз вторинної обмотки

трансформатора ;

- пульсацій вихідної напруги  $k_{\text{III,sux}} =$  \*100/ $U_{\text{aux.cep}}$ .

2. Обчислити максимальне значення зворотної  $U_{3B} =$ 

3. Результати розрахунків записати в таблицю 1.2, де зазначити також теоретичні значення коефіцієнтів B,  $k_{P}$ , D,  $k_{\pi\pi,\text{aux}}$ ,  $k_{\pi}$  <sub>i</sub> довідкове значення напруги  ${}^{U_{3B}}$  для вентилів ( типи вентилів уточнити у викладача).

4. Побудувати значення навантажувальних характеристик випрямлячів  $U_{\text{aux.cep}} =$  [*w*].

5. Проаналізувати результати, з'ясувати причини розходження теоретичних і експериментальних даних. Сформулювати висновки.

Таблиця - 1.2

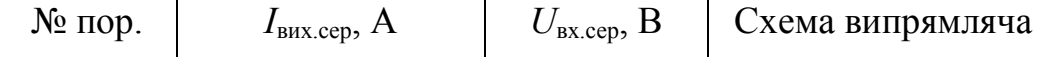

#### *Контрольні питання*

1. Який принцип дії напівпровідникового діода?

2. Як підбирають тип діода випрямляча?

3. Чому при послідовному з'єднані напівпровідникових діодів їх доцільно шунтувати резисторами?

4. Яке призначення силового трансформатора?

5. Чим зумовлюється діаметр проводу обмоток трансформатора?

6. Як впливає значення внутрішнього опору вентилів на хід зовнішньої характеристики випрямляча?

7. Чому в однофазному двопівперіодному випрямлячі при однакових значеннях напруг  $U_{\mu}$ <sub>і</sub>  $U_{\text{\tiny{BHX,Cep}}}$ зворотна напруга  $U_{\text{\tiny{3B}}}$  на вентильному плечі більша, ніж у мостовому?

8. Що таке розрахункова потужність трансформатора?

9. Чому в однофазному двопівперіодному випрямлячі розрахункова потужність вторинної обмотки трансформатора більша, а фазний струм в разів менша, ніж у мостовому випрямлячі, при тих самих значеннях  $P_{\textit{\tiny aux.cep}}$ та

 $I_{\text{aux.cep}}$ ?

Варіанти виконання

для 5 бригад

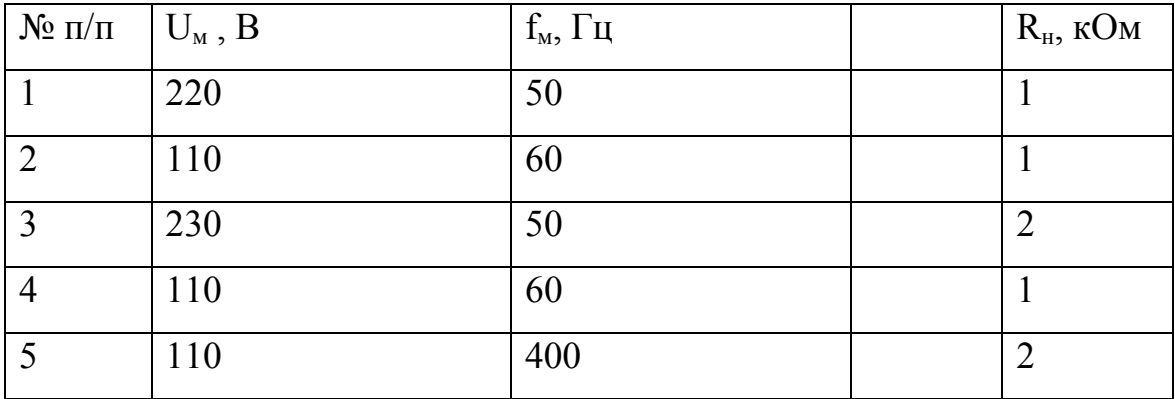

# **Лабораторна робота №2**

# **Дослідження випрямляча, який працює на навантаження різного**

#### **характеру**

*Мета роботи.* Вивчити основні властивості випрямляча, що працює на навантаження активного , ємнісного, індуктивного характеру; порівняти параметри випрямлячів, які працюють на навантаження різного характеру.

#### *Хід роботи:*

1. Ознайомитись із схемою дослідження випрямляча, який працює на навантаження різного характеру (рис 2.1).

2.

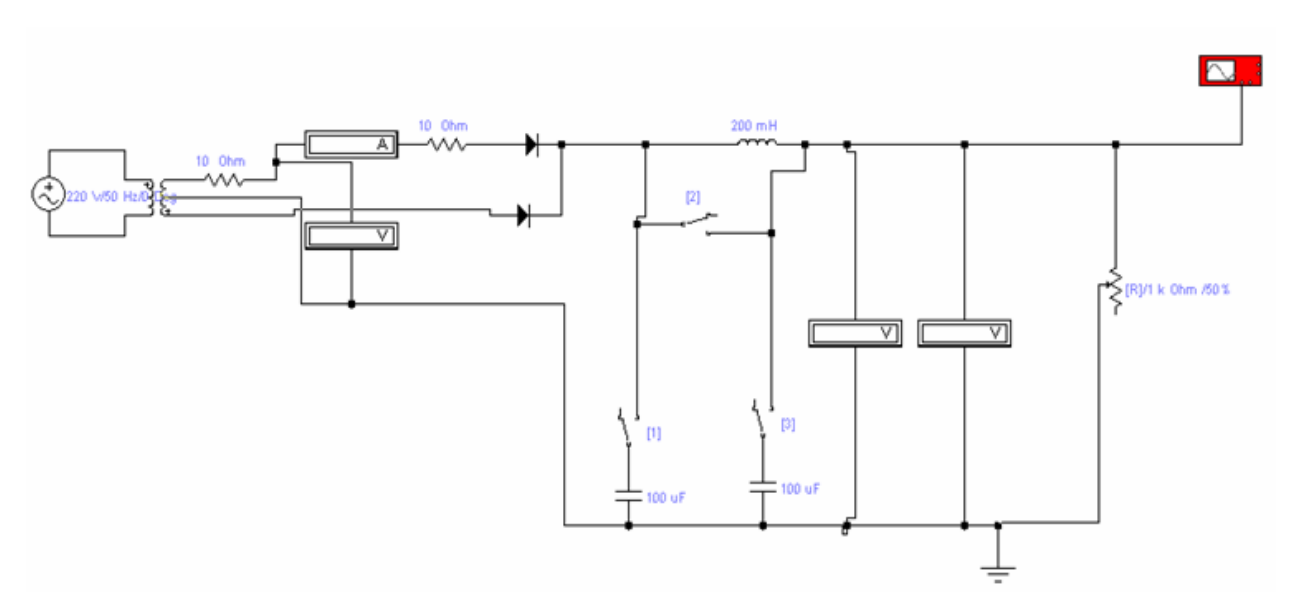

Рисунок 2.1- Модель схеми випрямляча

3. Скласти навантажувальне коло і приєднати віртуальні вимірювальні прилади та осцилограф.

4. Подати віртуальну напругу мережі живлення на вхід макета ДВЕЖ.

5. Виміряти значення параметрів випрямляча, наведені в таблиці 1, при зміні навантажувального струму в межах від нуля до  $I_{\scriptscriptstyle\mathsf{aux.cep.100M}}$  та роботі випрямляча:

1) на активне навантаження (тумблери 1 і 3 в положення "роз", 2 – "замкн");

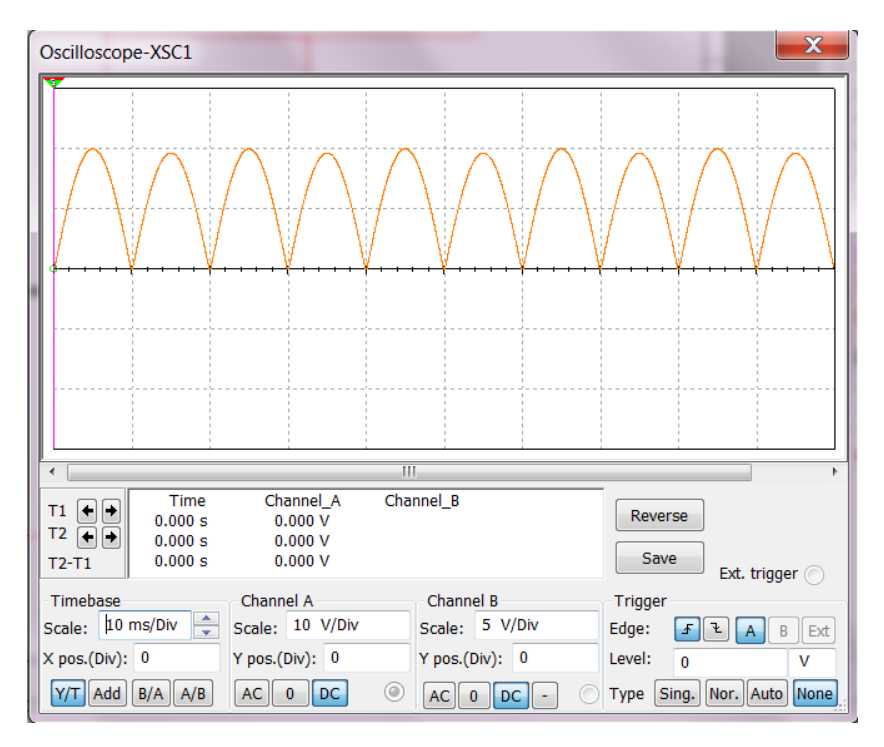

Рисунок 2.2 – Форма напруги на навантаженні активного характеру

2) на індуктивне навантаження (тумблери 1, 2, 3 встановлено в положення "роз.");

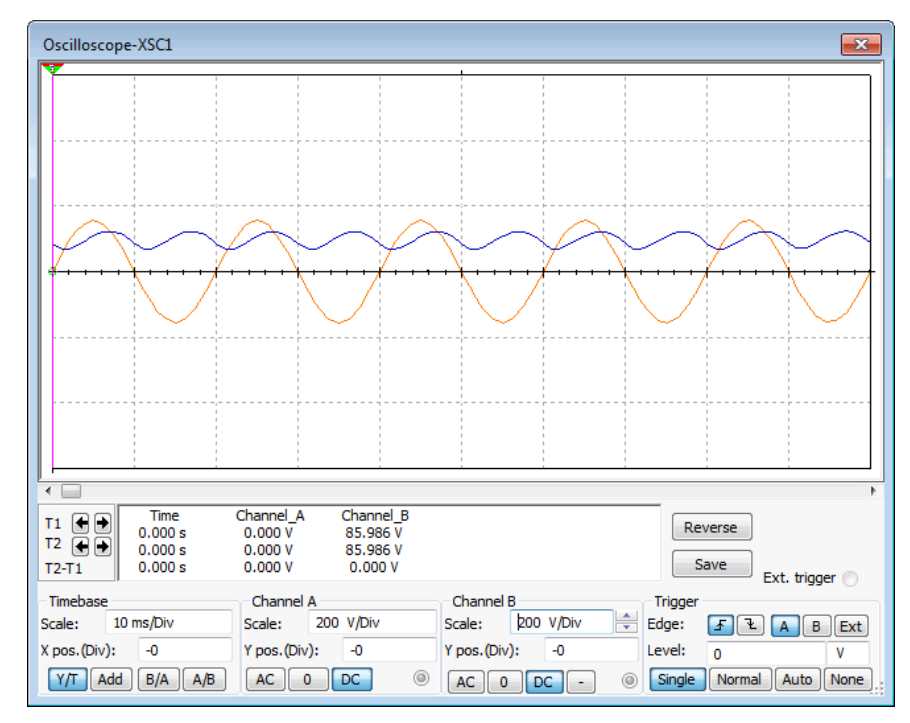

Рисунок 2.3 – Форма напруги на навантаженні індуктивного характеру

3) на ємнісне навантаження (тумблери 1,2,3 встановлено в положення "Замкн.")

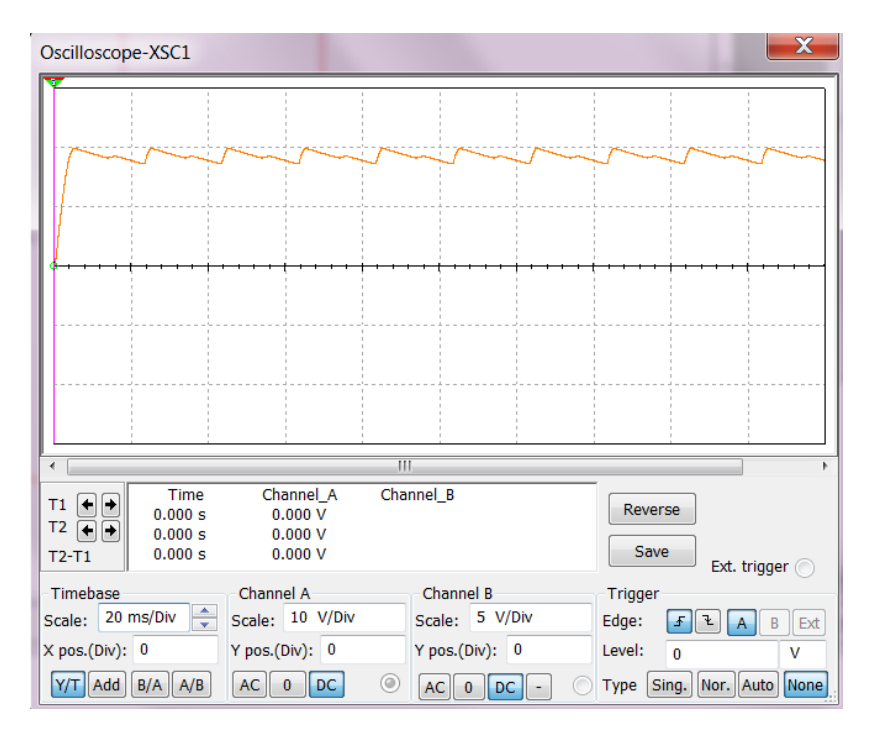

Рисунок 2.4 – Форма напруги на навантаженні ємнісного характеру 4) на змішане LC навантаження (тумблер 3 встановлено в положення "замкн", тумблери 1,2 – в положення "роз");

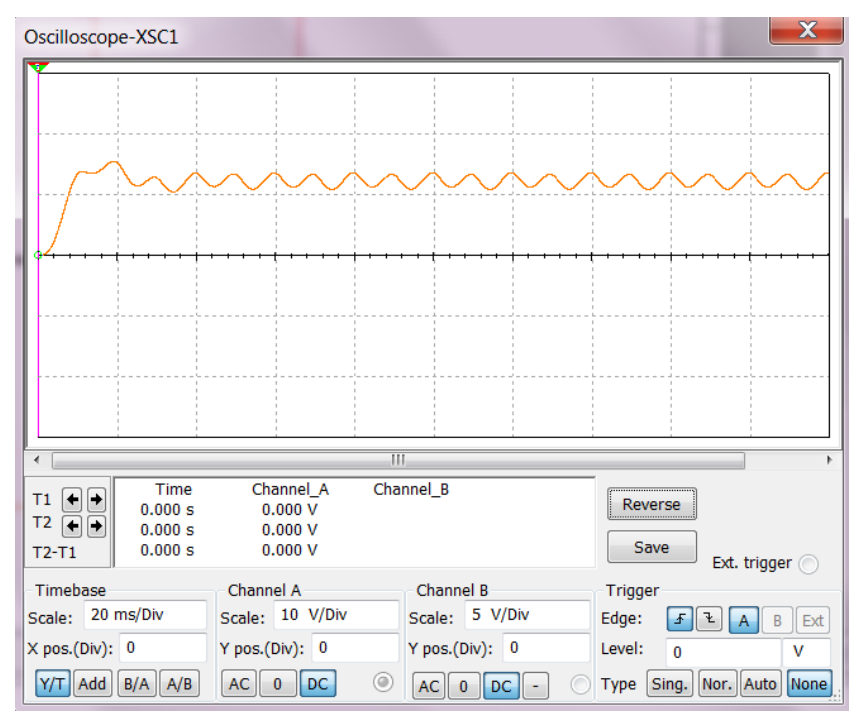

Рисунок 2.5 – Форма напруги на навантаженні змішаного LC (індуктивноємнісного) характеру

5) на змішане CLC-навантаження (тумблери 1, 3 встановлені в

положення "замкн", тумблер 2 – в положення "роз").

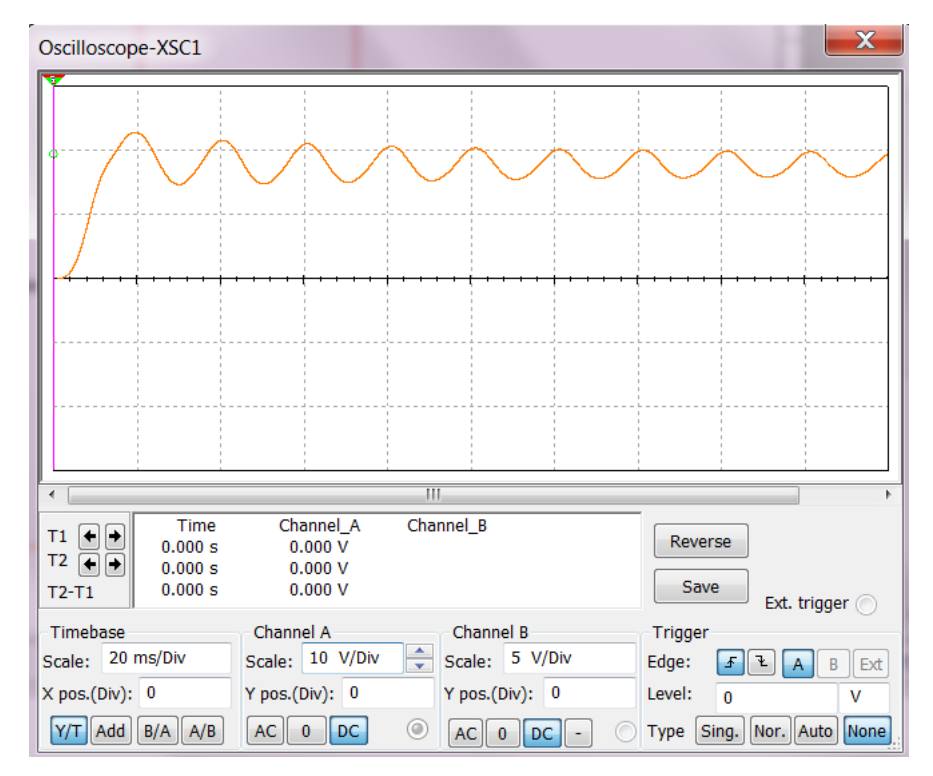

Рисунок 2.6 Форма напруги на навантаженні змішаного CLC (ємнісноіндуктивно-ємнісного) характеру

6. Зробити рисунок віртуальних осцилограм струму у вторинній обмотці трансформатора при роботі на активний характер навантаження (п.5, 1), індуктивни (п5, 2) та ємнісний (п.5, 3) відносно вихідної напруги випрямляча (рис.2.7 – 2.9, відповідно).

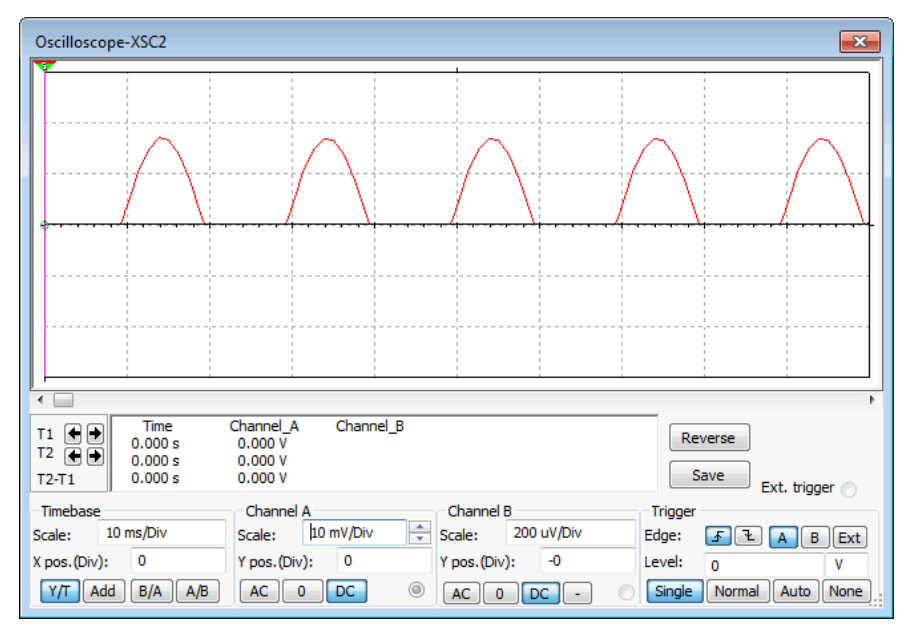

Рисунок 2.7 – Форма струму у фазі та напруги на навантаженні активного

характеру

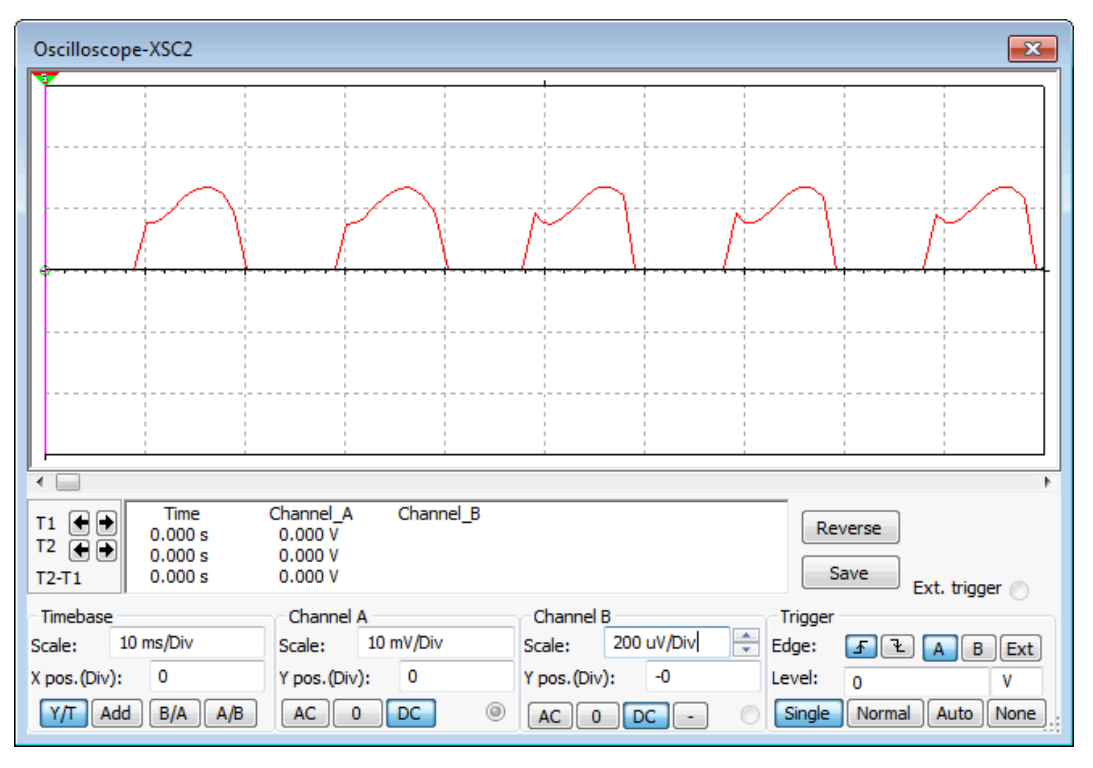

Рисунок 2.8 – Форма струму у фазі та напруги на навантаженні

індуктивного характеру

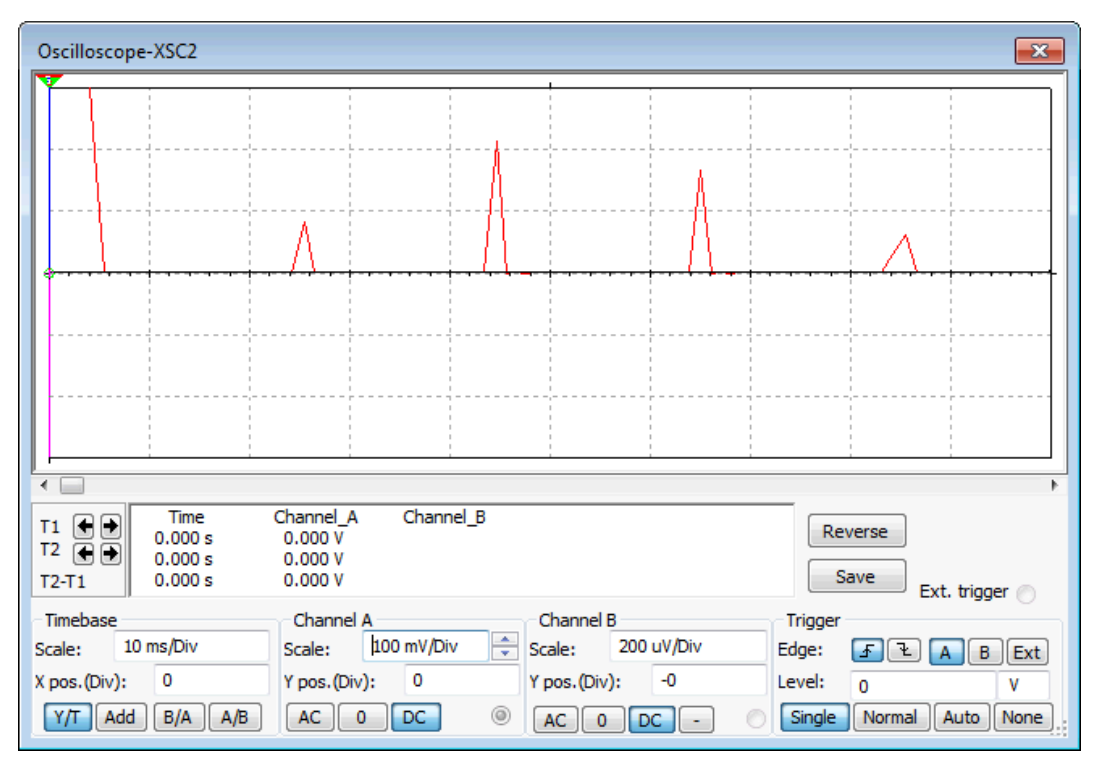

Рисунок 2.9 – Форма струму у фазі на навантаженні ємнісного характеру

7. Визначити двома методами (за формулою та результатами моделювання) кут відсічки  $\theta$ 

#### Таблиця 2.1

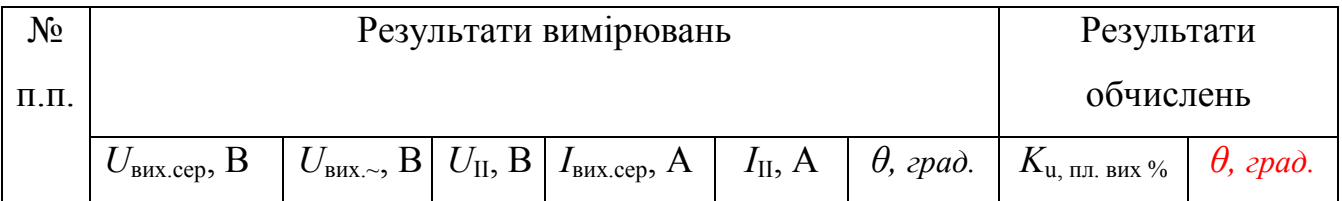

# *Обробка результатів експерименту*

1. За даними вимірювань обчислити: коефіцієнт пульсації вихідної напруги .

2. Результати розрахунків занести до таблиці 2.1.

3. Побудувати графіки зовнішніх характеристик випрямляча при різному характері навантаження на одному рисунку. Визначити значення критичного навантажувального струму при роботі випрямляча на змішане LC-навантаження.

4. Сформулювати висновки.

#### *Контрольні питання*

1. Чим відрізняються зовнішні характеристики випрямляча при роботі на навантаження різного характеру й чому?

2. Що таке кут відсічки?

3. У чому полягає фізичний зміст параметра А?

4. Чому в режимі холостого ходу випрямляча при роботі його на ємнісне навантаження значення *ивих.сер.ном.* більше, ніж при роботі на індуктивне навантаження та активний опір?

5. 3 якої умови вибирають індуктивність та ємність фільтра при роботі випрямляча на навантаження змішаного характеру?

6. Який характер має навантаження, якщо приєднати на виході випрямляча: а) Г-подібний LC-фільтр; б) П-подібний LC-фільтр?

7. Що таке критичний струм?

25

8. Чому при з`єднанні випрямляча з Г-подібним LC-фільтром із зменшенням навантажувального струму характер навантаження змінюється з індуктивного на ємнісний?

9. Чому при приєднанні до випрямляча Г-подібного або П-подібного LCфільтра характер навантаження визначається першим реактивним елементом? Варіанти виконання

# для 5 бригад

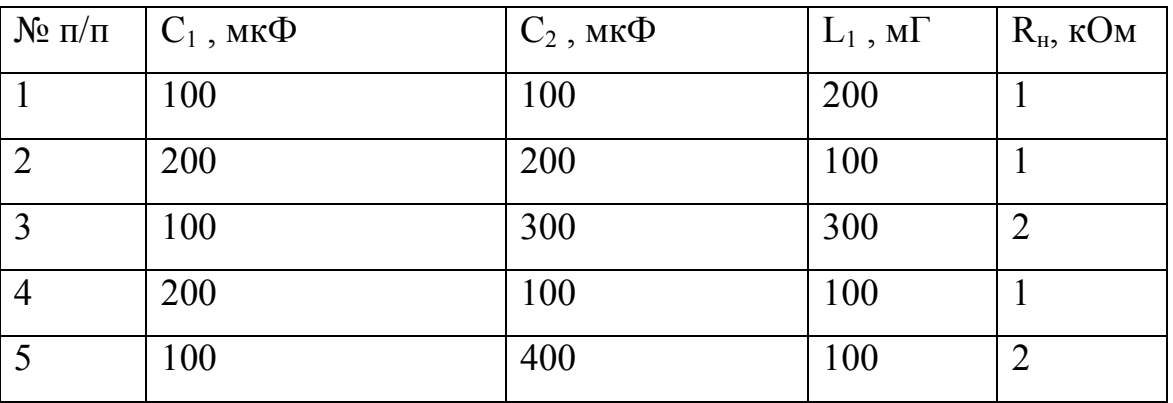

#### **Лабораторна робота №3**

# **Дослідження транзисторних згладжувальних фільтрів**

*Мета роботи*. Вивчити принцип дії та властивості фільтрів типу ФЕ, ФК, ФШ; набути навичок розрахунку транзисторних згладжувальних фільтрів (ТЗФ).

*Попередні обчислення*. За даними викладачем даними *Uвих.сер*, *Iвих.сер*,  $k_{nq, \text{g} \mu x}$ , *K*, розрахувати фільтри типу ФЕ, ФК, ФШ.

# *Хід виконання роботи:*

1. Для кожного з фільтрів скласти схему дослідження (рис 3.4-3.6).

Приєднати віртуальні прилади для вимірювання середнього та діючого значень напруги і навантажувального струму.

- 2. Подати віртуальну напругу на макет ДВЕЖ.
- 3. Установити за допомогою регулятора вхідної напруги та навантажувального реостата *R<sup>н</sup>* заданий режим (*Uвих.сер*, *Iвих.сер*) на виході фільтра.

26

4. Виміряти у встановленому режимі параметри фільтрів, зазначені в табл. 3.1.

Таблиця 3.1

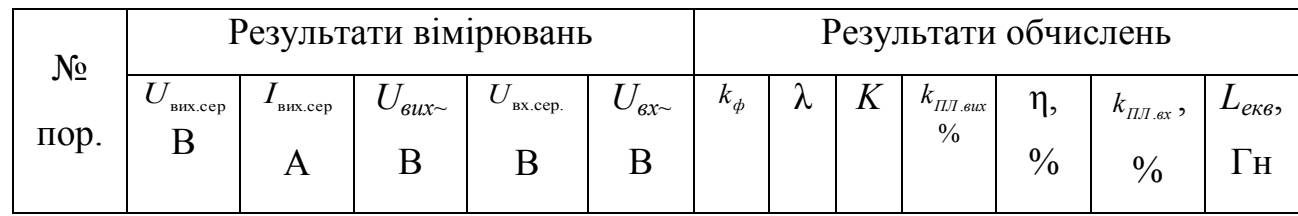

# *Обробка результатів експерименту*

5 За результатами вимірювань обчислити коефіцієнти :

- фільтрації змінної складової напруги *kф=Uвх~/ Uвих~*

- передачі сталої складової напруги із входу на вихід фільтрів  $\lambda = \frac{1}{100}$ . *вх сер U U*

.

- пульсацій вхідної та вихідної напруг фільтрів  $k_{\text{max}} =$  $I_{\text{III.}{}^{\text{SUV}}} = \frac{I^{\text{II}}}{I^{\text{II}}}$  . *вх сер*  $k_{\text{III, env}} = \frac{V}{V}$ *U*

$$
k_{\text{III,sux}} = \frac{17 \text{ J}}{U_{\text{aux.cep}}}.
$$

- коефіцієнт згладжування  $K =$   $\frac{1}{K}$  =  $\frac{1}{K}$ 

6.Обчислити еквівалентну індуктивність фільтрів  $L_{\text{exes.}} = \frac{V}{2W_{\text{HJI}}}$ . 2 <sup>екв.</sup> — 2w<sup>-</sup><sub>ПЛ</sub>. . . . . . *k L*  $w^2_{\Pi \Pi}$ .

 $C_{\text{max}} = \frac{m_{n1}}{m_{n2}} = \frac{f_{n1}}{f_{n1}} = \frac{C_{\text{max}}}{F_{\text{max}}} = \frac{1}{F_{\text{max}}}$  для фільтрів типу ФЕ, ФШ; *С<sub>екв.</sub>* = .. + ... - для фільтрів типу ФК.

7. Сформулювати висновки.

Приклади осцилограм, які необхідно отримати, приведені на рис. 3.1 – рис. 3.4. На осцилограмах нижній сигнал – сигнал з генератора на вході фільтра, верхній – згладжений сигнал.

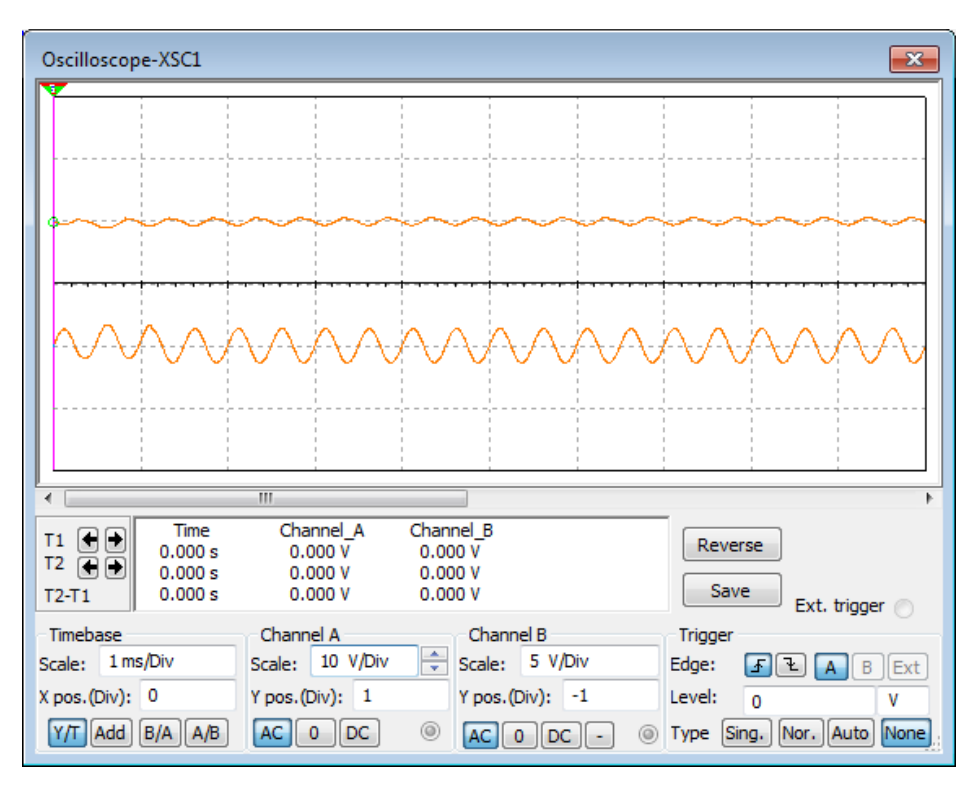

Рисунок 3.1 – Осцилограма вхідної та вихідної напруг схеми активного ЗФ

фільтру типу ФЕ

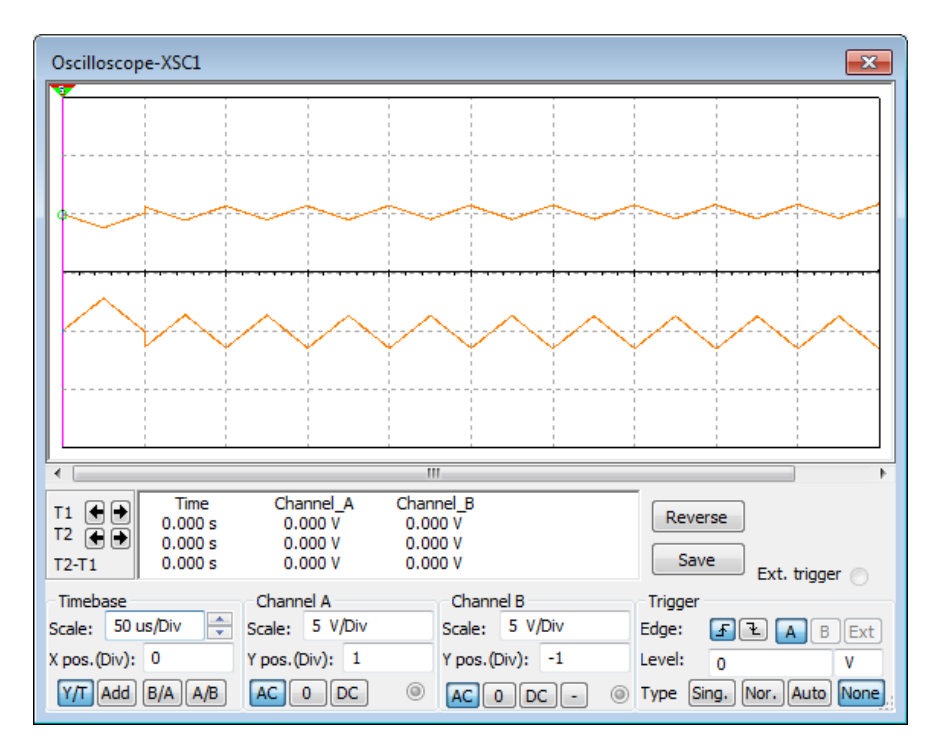

Рисунок 3.2 – Осцилограма вхідної та вихідної напруг активного ЗФ фільтру типу ФК

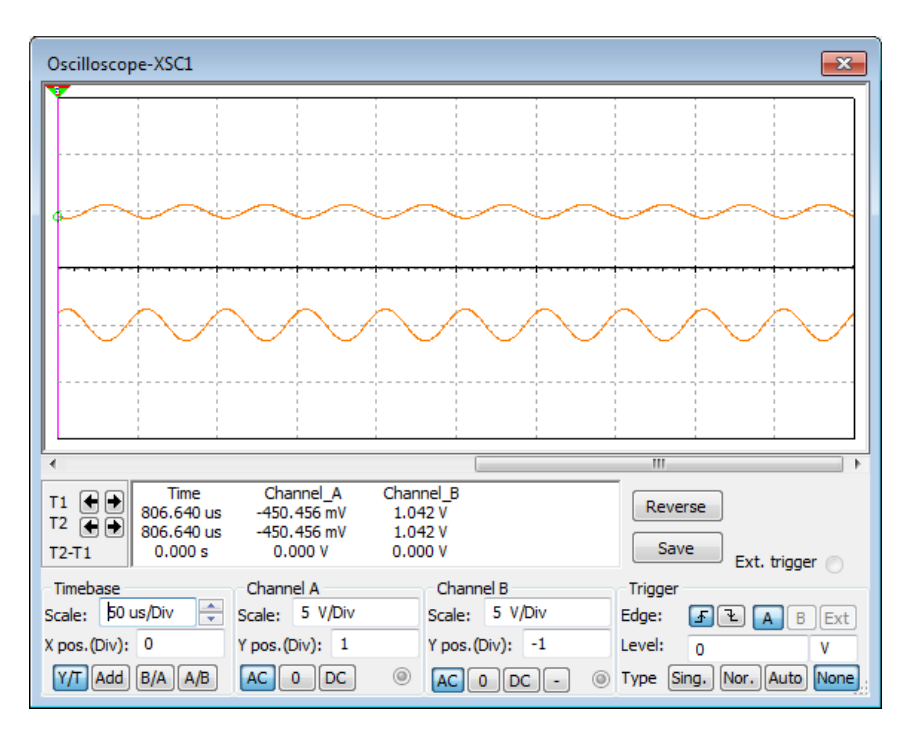

 Рисунок 3.3 – Осцилограми вхідної та вихідної напруг активного ЗФ типу фільтруФШ

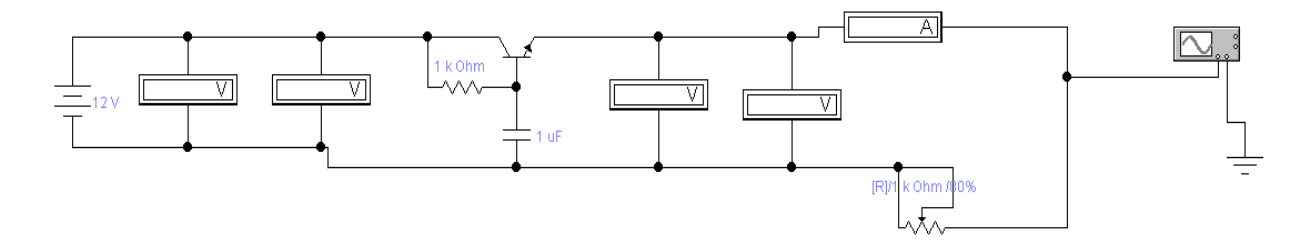

Рисунок 3.4 – Схеми для дослідження активних ЗФ фільтрів ФЕ

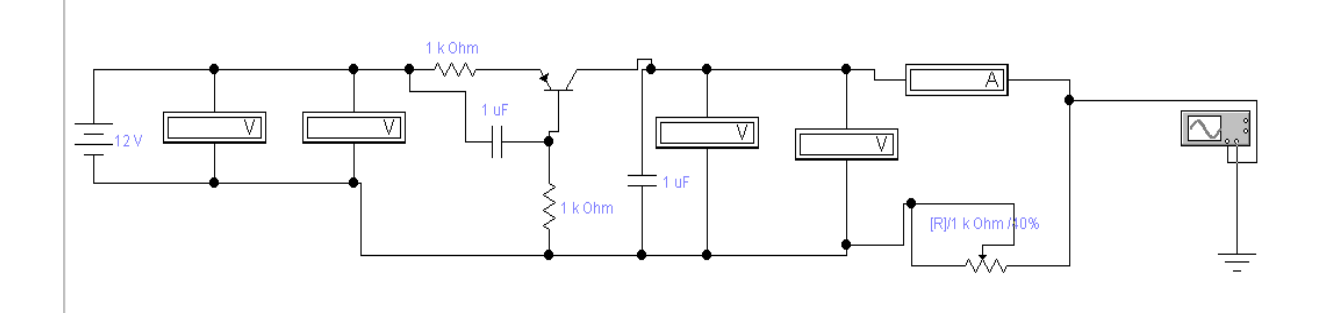

Рисунок 3.5 – Схеми для дослідження активних ЗФ фільтрів ФК

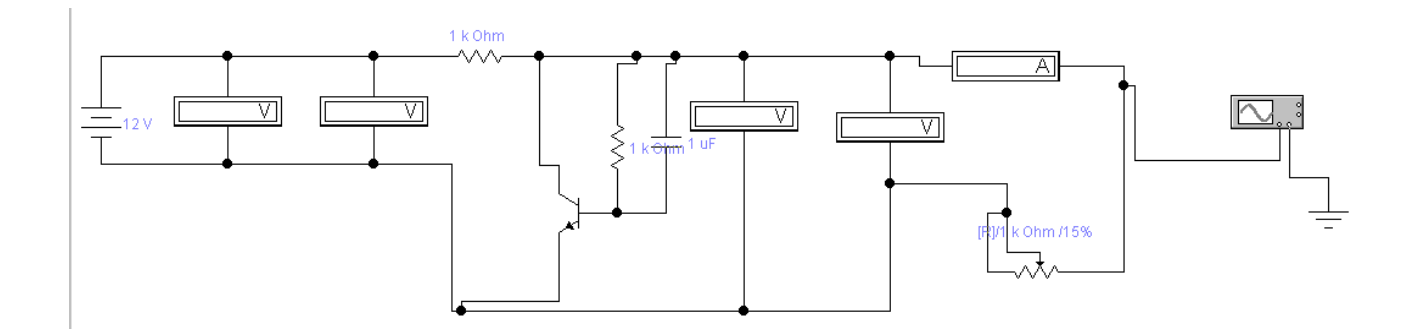

Рисунок 3.6 – Схеми для дослідження активних ЗФ фільтрів ФШ

# *Контрольні питання*

1. Який принцип ТЗФ типу ФЕ?

2. Яка властивість дає змогу використовувати його як ланку ЗФ?

3. Яке обмеження накладається на форму вхідної напруги ТЗФ?

4. Чи буде ефективним приєднання паралельно виходу ТЗФ типу ФЕ або ФК додаткового конденсатора?

5. Який принцип ТЗФ типу ФК?

6. Яке призначення ланки  $C_6$ ,  $R_6$  у ТЗФ типу ФК?

7. У чому полягає аналогія між дроселем і транзистором при

використанні їх як послідовних елементів ЗФ?

8. Який принцип ТЗФ типу ФШ?

9. Чи враховується при обчисленні коефіцієнта згладжування ослаблення ТЗФ типів ФК, ФЕ сталої складової вихідної напруги?

Варіанти виконання для 5 бригад

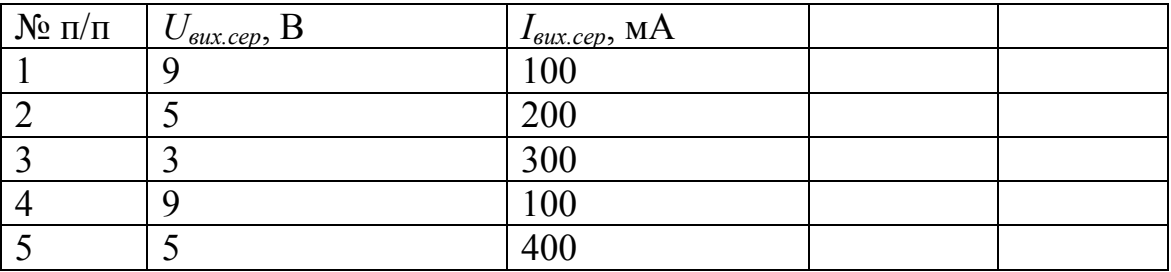

#### **Лабораторна робота №4**

# **Дослідження параметричного стабілізатора напруги на кремнієвому стабілітроні**

*Мета роботи***.** Вивчити принцип дії та основні властивості параметричного стабілізатора напруги (ПСН); набути навичок розрахунку ПСН.

*Попередні обчислення*. Розрахувати ПСН за завданими викладачем даними  $U_{\text{\tiny{BHX.cep}}}$  ,  $I_{\text{\tiny{BHX.cep}}}$  ,  $K_{\text{\tiny{u}}}$  ,  $a, b$ .

#### *Хід виконання роботи*

1.Скласти схему дослідження ПСН (рис. 4.1), або використати готову модель, надану викладачем.

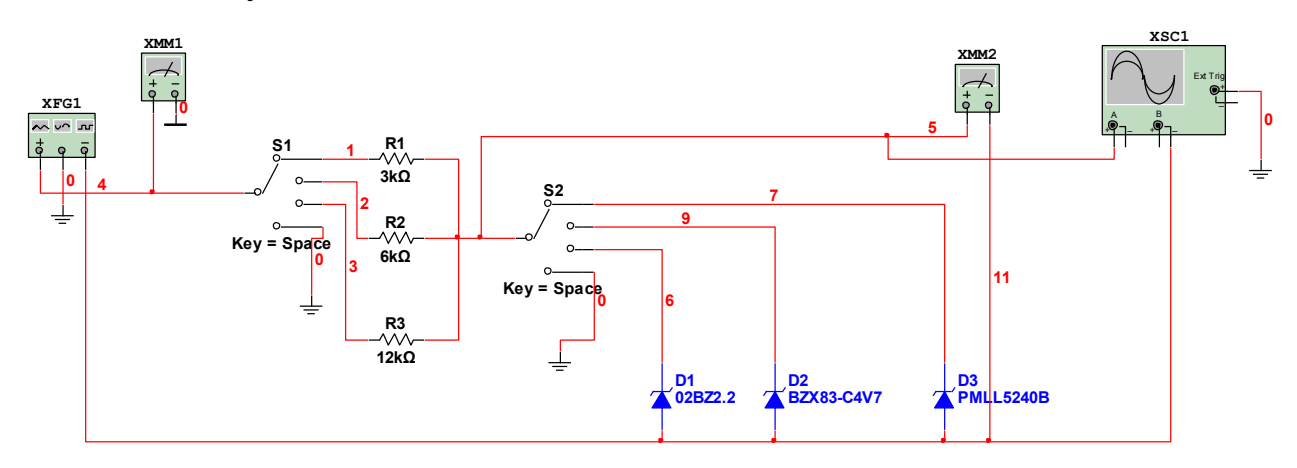

Рисунок 4.1 Схема моделі параметричного стабілізатора на кремнієвому стабілітроні

2.Встановити перемикачі значень балансного резистора (*SA1*) і типу стабілітрона (*SA2*) в положення, які відповідають розрахунковим даним.

3.Подати напругу електроживлення на вхід макету. За допомогою регулятора вхідної напруги ПСН (*XFG1*) встановити такий режим роботи схеми, щоб навантажувальний струм дорівнював зазначеному номінальному значенню вих.серном *I* , а струм стабілітрона – мінімально допустимому струму  $I_{\text{cr.min qon}}$  через стабілітрон заданого типу. Виміряти у встановленому режимі значення параметрів ПСН, зазначені в табл. 4.1.

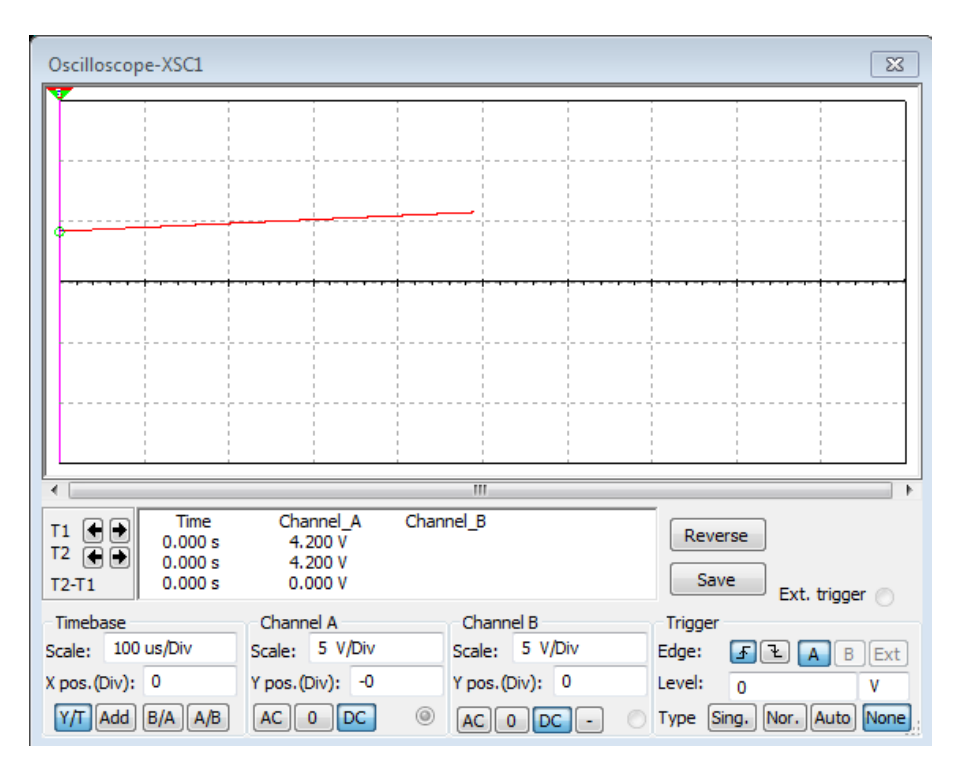

Рисунок 4.2 Осцилограма сигналу через R1 (3кОм) та D3

4.Встановити на вході ПСН напругу  $U_{\text{ax2}} =$  - , де  $U_{\text{ax1}}$  - вхідна напруга, виміряна в п.3; *b* – задане відносне відхилення вхідної напруги вниз від її номінального значення. Виміряти при цьому параметри ПСН, зазначені в табл. 4.1.

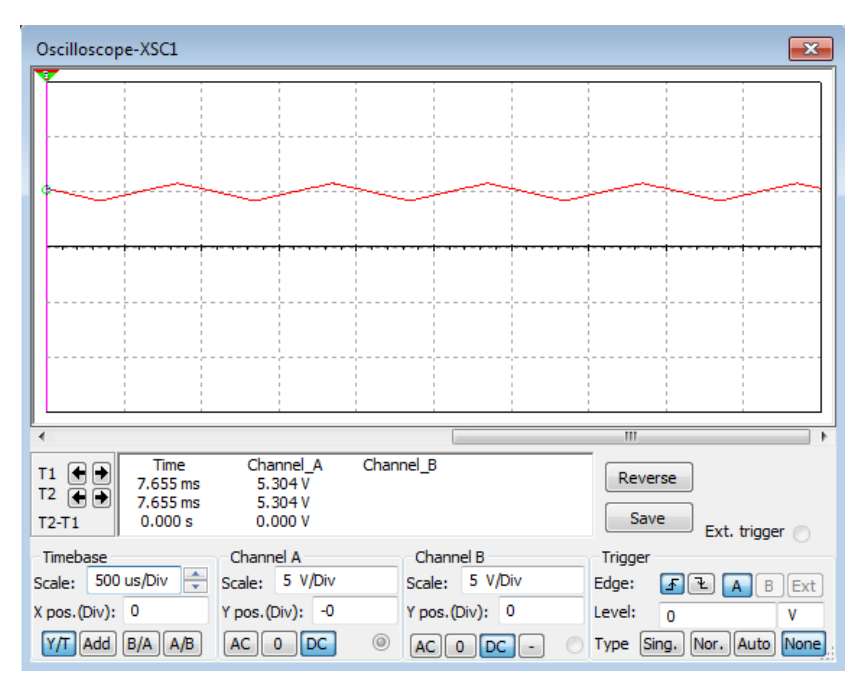

Рисунок 4.3 Осцилограма сигналу через R2 (6 кОм) та D2

5.Встановити на вході ПСН напругу  $U_{\text{ax3}} = 4$ , де *a* – задане відхилення вхідної напруги ПСН вгору від її номінального значення  $U_{\text{\tiny{BX2}}}$ . Виміряти при цьому всі параметри ПСН.

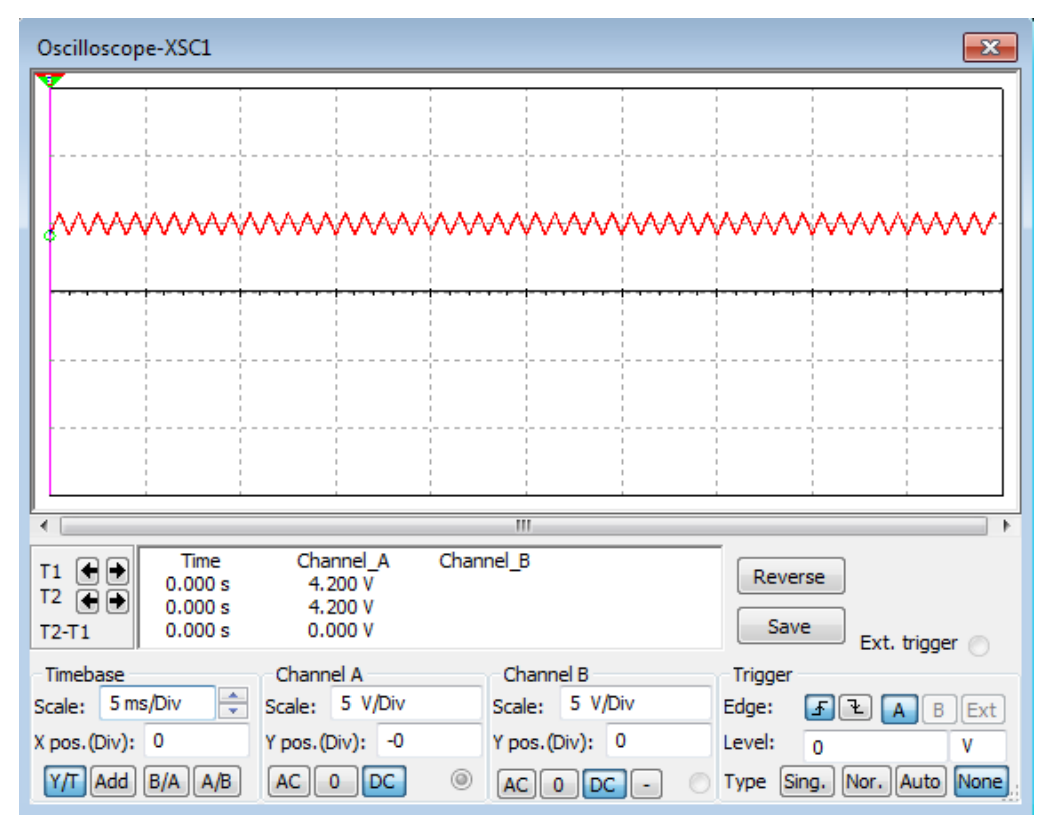

Рисунок 4.4 Осцилограма сигналу через R3 (9 кОм) та D1

Таблиця 4.1

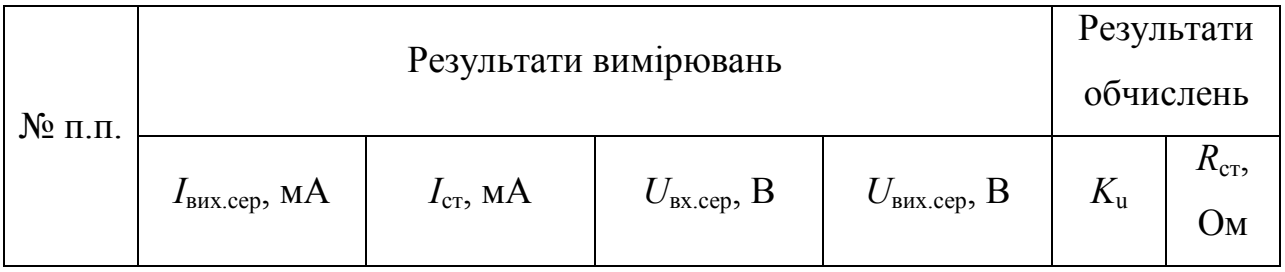

6. Дослідити роботу ПСН на вхідних напругах, менших ніж $U_{\text{\tiny{ext}}}$  і більших ніж  $U_{\text{\tiny{BX3}}}.$ 

7.Результати всіх вимірювань занести до таблиці 4.1.

# *Обробка результатів експерименту*

1. За результатами вимірювань знайти інтегральний коефіцієнт стабілізації напруги

33

$$
K_U = \frac{I}{U_{\text{B}} \times 2} \frac{1}{U_{\text{B}} \times 3} = 1.5 \times 10^{12} \text{ m}.
$$

та диференціальний опір стабілітрона *R*ст на ділянці стабілізації (при *U*<sub>вх1</sub> < \_ \_ < \_ \_ ), до цієї ділянки (при *U*<sub>вх</sub> < \_ \_ ) і після неї (при *U*<sub>вх</sub> > *l*<sub>вх3</sub>).

2. Результати обчислень занести до таблиці 4.1. Порівняти параметри ПСН, здобуті за розрахунком та експериментально.

3. Побудувати графіки залежностей  $U_{\text{\tiny{BUX.cep}}}$   $U_{\text{\tiny{BXX.cep}}}$  ,  $U_{\text{\tiny{BUX.cep}}}$   $I_{\text{\tiny{cr}}}$  .

4. Сформулювати висновки

#### *Контрольні питання і завдання*

1. Який СН називають параметричним?

2. Чи є принципово необхідно наявність у найпростішій схемі ПСН баластного резистора й чому?

3. Чому дорівнюють вихідна напруга та інтегральний коефіцієнт стабілізації напруги ПСН, якщо вмикання стабілітрона змінити на зворотне?

4. Що таке диференційний опір стабілітрона?

5. Який вигляд має графік залежності  $R_{cr}$  ( $I_{cr}$ )?

6. Який вигляд має вольт-амперна характеристика кремнієвого стабілітрона?

7. Яким вимогам повинен відповідати баластний елемент ПСН для збільшення його коефіцієнта стабілізації без збільшення вхідної напруги *U*вх?

8. Довести, що вихідний опір ПСН дорівнює диференційному опору стабілітрона.

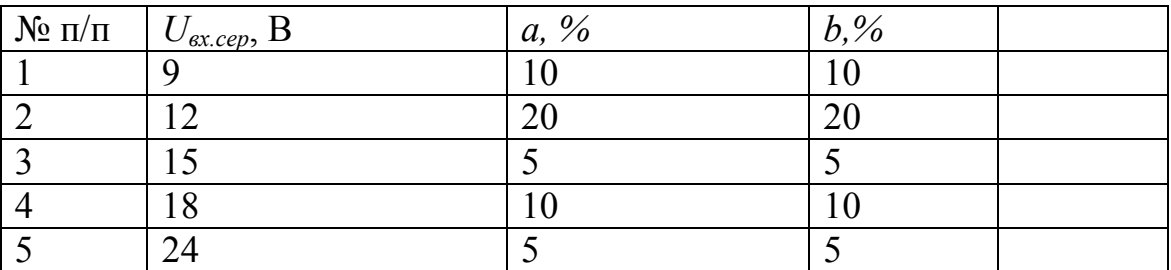

Варіанти виконання для 5 бригад

34

# **Лабораторна робота № 5**

# **Дослідження компенсаційних транзисторних стабілізаторів напруги, виконаних на дискретних елементах**

*Мета роботи*. Вивчити принцип дії та основні властивості транзисторного стабілізатора напруги (ТСН) компенсаційного типу, порівняти між собою параметри ТСН з живленням підсилювача зворотного зв'язку через резистор і через високоомний транзисторний двополюсник (ТД); визначити параметри, які характеризують стабілізуючі властивості ТСН; ознайомитись із СН у мікросхемному виконанні та дослідити його параметри.

*Попередні обчислення*. За заданими викладачем даними знайти параметри ТД, інтегральний коефіцієнт стабілізації напруги ТСН, визначити значення  $U_{\text{ex,min}}$ .

#### *Хід виконання роботи*

1.Скласти схему дослідження ТСН з регульованим джерелом вхідної сталої напруги (рис. 5.1) або використати готову модель, надану викладачем.

2.Подати напругу на модель ТСН.

3. Поступово збільшуючи напругу  $U_{\text{rx}}$ , визначити мінімальне значення *U*вх.min, при якому СН починає працювати в режимі стабілізації напруги.

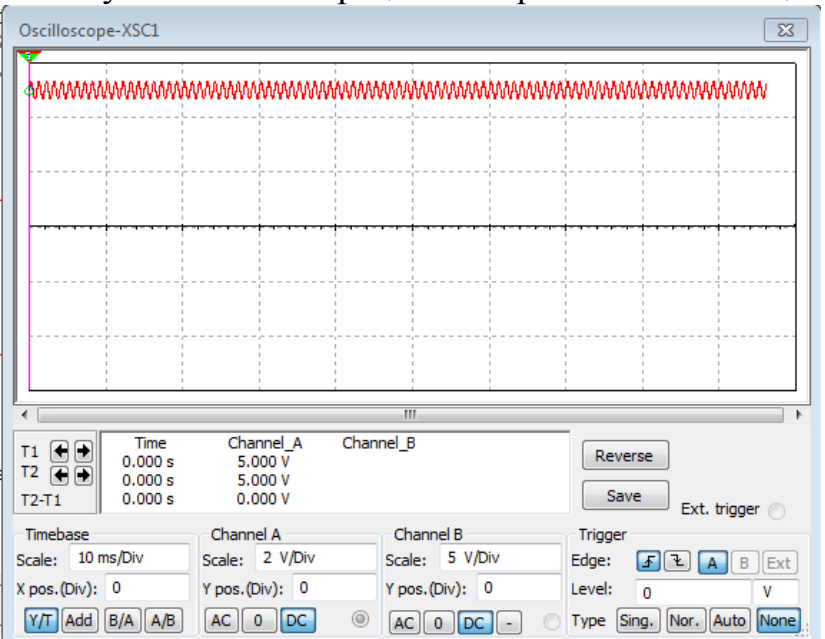

Рисунок 5.1 – Початковий рівень пульсацій на виході стабілізатора

4.За допомогою регулятора вхідної напруги та навантажувального реостата *R*<sup>н</sup> встановити номінальний режим роботи ТСН: *U*вих.сер.ном., *І* вих.сер.ном. (задаються викладачем). Виміряти значення  $U_{\text{ex.ce}p, \text{HOM}}$ ,  $I_{\text{KK-HOM}}$ , і занести їх до табл. 5.1.

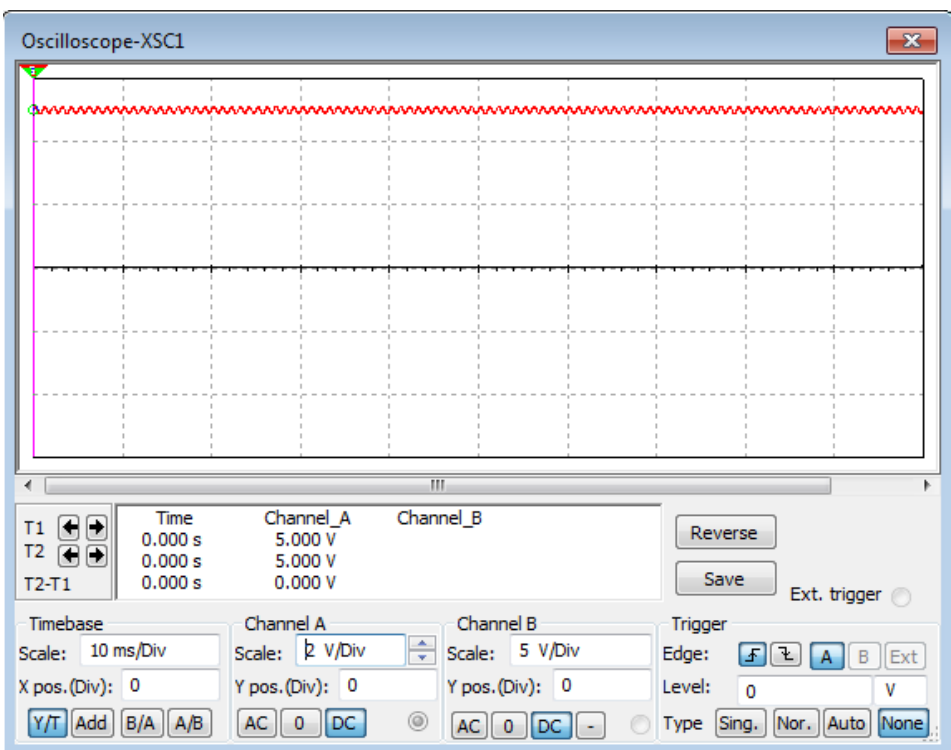

Рисунок 5.2 – Рівень пульсацій після зміни значення вхідної напруги При досягненні певного значення вхідної напруги модель схеми починає працювати в режимі стабілізації.

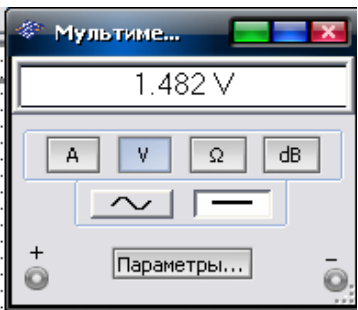

Рисунок 5.3 – Показання мультиметра

5.Змінюючи значення *U*вх.сер від *U*вх.сер.min. до *U*вх.сер.max. , які задаються викладачем, виміряти параметри ТСН, зазначені в таблиці 5.1.

6.Установити значення *U*вх.сер.ном. і, змінюючи навантажувальний струм у межах від нуля до *І* вих.сер.ном., виміряти параметри ТСН.

7.Результати вимірювань занести до табл. 5.1

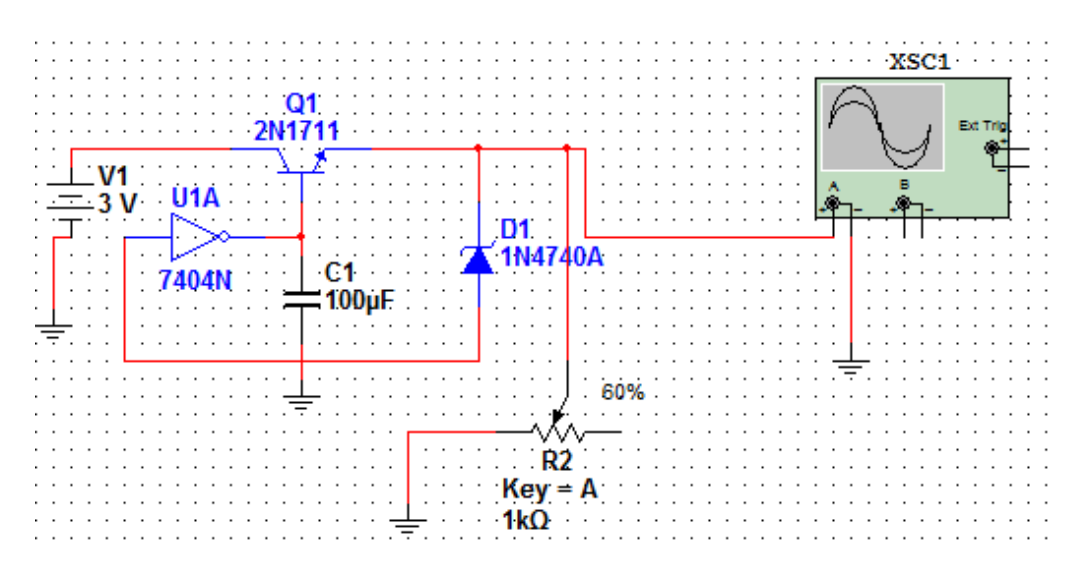

Рисунок 5.4. – Компенсаційний стабілізатор напруги на біполярному транзисторі

#### *Обробка результатів експерименту*

1.3а результатами вимірювань відповідно до п. 6 побудувати графіки залежностей  $U_{\text{\tiny{BUX.Cep}}}$   $U_{\text{\tiny{BXCep}}}$ , а також обчислити: інтегральний коефіцієнт стабілізації напруги

$$
K_{\rm u} = \frac{\Lambda}{\Delta} \underbrace{\frac{J_{\rm ex.cep. HOM}}}{\frac{J_{\rm ex.cep. HOM}}{U_{\rm BHX.cep. HOM}}};
$$

2. За результатами вимірювань згідно з п. 7 обчислити вихідний опір ТСН

$$
R_{\text{Bux}} = \Delta \qquad \qquad \Delta
$$

3. Результати розрахунків занести до табл. 5.1. Порівняти стабілізуючі властивості досліджених ТСН.

Таблиця 5.1 – Результати виконання роботи

| $N_2$ п.п. |                               | Результати вімірювань |           | Результати обчислень |        |               |  |  |  |  |
|------------|-------------------------------|-----------------------|-----------|----------------------|--------|---------------|--|--|--|--|
|            | $_{\rm BX.cep}$ $\rightarrow$ | вих.сер ?             | вих сер ? |                      | $-BHX$ |               |  |  |  |  |
|            |                               |                       |           |                      | UМ     | $\frac{0}{6}$ |  |  |  |  |

#### *Контрольні питання і завдання*

1.Який СН називають компенсаційним?

2.Наведіть структурну схему ТСН компенсаційного типу і знайдіть на

його принциповій схемі вимірювальний елемент, схему порівняння, регулюючий та підсилювальний елементи, джерело опорної напруги (ДОН).

3.Наведіть принципову схему високоомного ТД. Що дає використання ТД у ТСН?

4.Чому РЕ у ТСН виконують у вигляді складеного транзистора? Як вибирається кількість транзисторів, що входять до складеного?

5.Які дестабілізуючі фактори впливають на роботу ТСН?

6.Який графік має зовнішня характеристика ТСН?

7.Що таке  $R_{\text{\tiny{BUX}}}$  у ТСН? Якого порядку ця величина?

8.Чи характеризується фільтруючими властивостями ТСН? Чому дорівнює коефіцієнт фільтрації ТСН?

9.У чому полягають переваги СН у мікросхемному виконанні порівняно із СН на дискретних елементах?

10. Дайте визначення понять часткових нестабільностей у мережі та за навантаженням, температурного коефіцієнта напруги, сумарної нестабільності СН.

Варіанти виконання

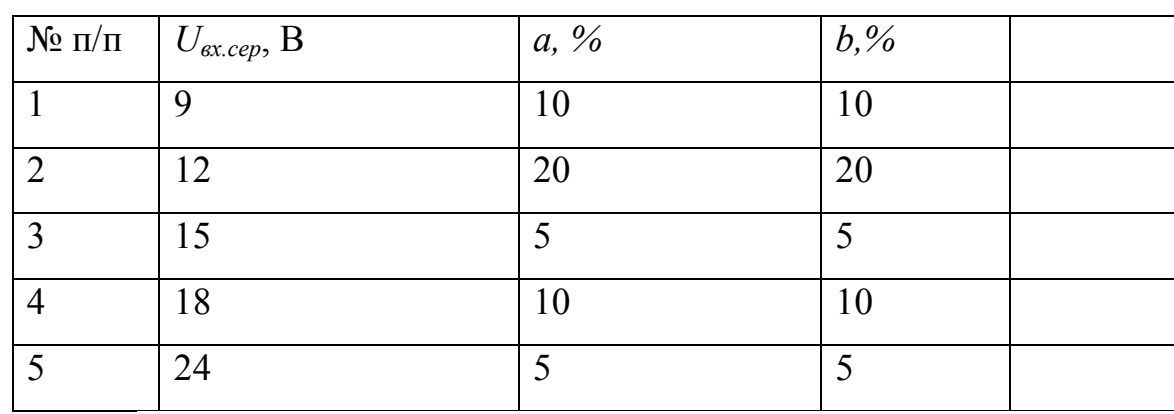

для 5 бригад

# **Лабораторна робота № 6**

# **Дослідження ключових (імпульсних) стабілізаторів напруги на мікросхемі μA723 (К142ЕП)**

*Мета роботи***.** Ознайомитись з принципом дії ключового (імпульсного) СН (КСН); вивчити принципову електричну схему мікросхеми μA723 та взаємодію її ФВ; дослідити параметри КСН.

#### *Хід виконання роботи*

1. Скласти схему дослідження імпульсного СН знижувального типу (рис.6.1) або використати готову модель, надану викладачем.

2. Змінюючи вхідну напругу в межах від  $U_{\text{\tiny{ax}}\text{cep,min}}$  до  $U_{\text{\tiny{ax}}\text{cep,max}}$ при навантажувальному струмі  $I_{\text{\tiny{BHX,cep,Box}}}$ , виміряти параметри, зазначені в таблиці 6.1.

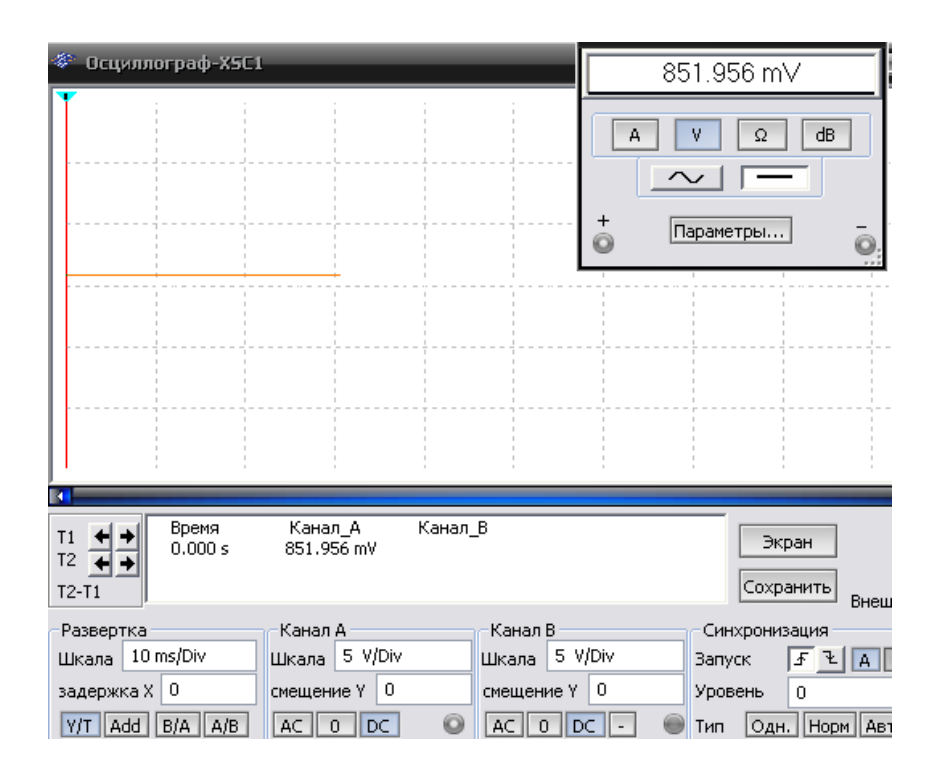

Рисунок 6.1 – Показання мультиметра і осцилограма знижувального ІСН

3. Зняти осцилограми напруги на діоді  $VD_1$ при значеннях $U_{\text{\tiny{ax,cep,min}}}$ і

**Ex.cep.max.** Визначити при цьому робочу частоту  $f_{\scriptscriptstyle{\text{KJ}}}$  КСН.

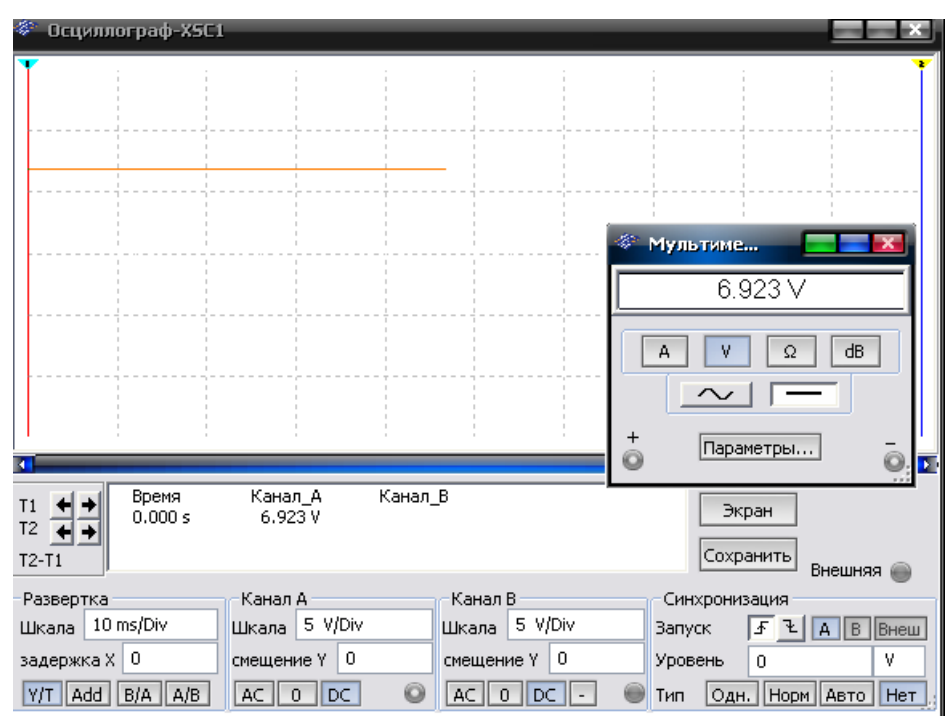

Рисунок 6.2 – Показання мультиметру і осцилограма підвищувального ІСН

Таблиця 6.1 – Результати вимірювань та обчислень

| $U_{\text{ex.cep.max}}$ . Визначити при цьому робочу частоту $f_{\text{ex}}$ КСН.                                                                                                    |  |  |  |  |  |  |  |  |  |  |  |
|----------------------------------------------------------------------------------------------------|--|--|--|--|--|--|--|--|--|--|--|
| 4. Установити номінальну вихідну напругу $U_{\text{Bux.cen, HOM}}$ (уточнити                                                                                                    |  |  |  |  |  |  |  |  |  |  |  |
| викладача). При зміні навантажувального струму $I_{\textsc{bus.cep}}$ від нуля до $I_{\textsc{bus.cep.h}}$                                                                                                    |  |  |  |  |  |  |  |  |  |  |  |
| виміряти параметри, наведені в табл. 6.1.                                                                                                    |  |  |  |  |  |  |  |  |  |  |  |
| 5. Зняти осцилограми напруг $U_{\text{max}}$ , на діоді $VD_{\text{max}}$ при різних значення                                                                                                    |  |  |  |  |  |  |  |  |  |  |  |
| навантажувального струму.                                                                                                    |  |  |  |  |  |  |  |  |  |  |  |
| 6. Установити режим широтно-імпульсної модуляції<br>(LIIIM)                                                                                                    |  |  |  |  |  |  |  |  |  |  |  |
| допомогою зовнішнього задавального генератора. Повторити дослід                                                                                                    |  |  |  |  |  |  |  |  |  |  |  |
| відповідно до п. 25 Результати вимірювань занести до табл. 6.1.                                                                                                    |  |  |  |  |  |  |  |  |  |  |  |
| Осциллограф-Х5С1                                                                                                    |  |  |  |  |  |  |  |  |  |  |  |
|                                                                                                    |  |  |  |  |  |  |  |  |  |  |  |
|                                                                                                    |  |  |  |  |  |  |  |  |  |  |  |
| <sup>⊗:</sup> Мультиме                                                                                                    |  |  |  |  |  |  |  |  |  |  |  |
| 6.923V                                                                                                    |  |  |  |  |  |  |  |  |  |  |  |
| dB<br>Ω<br>А<br>$\sim$ $\mid$ $\mid$                                                                                                    |  |  |  |  |  |  |  |  |  |  |  |
| $\frac{1}{\mathbf{Q}}$<br>Параметры                                                                                                    |  |  |  |  |  |  |  |  |  |  |  |
| Канал В<br>Канал_А<br>Время<br>$\frac{11}{12}$ $\frac{11}{41}$<br>Экран<br>0.000 s<br>6.923V                                                                                                    |  |  |  |  |  |  |  |  |  |  |  |
| Сохранить<br>$T2-T1$<br>Внешняя                                                                                                    |  |  |  |  |  |  |  |  |  |  |  |
| Канал Аг<br>Канал В<br>Развертка<br>Синхронизация<br>Шкала 5 V/Div<br>Шкала 5 V/Div<br>Шкала   10 ms/Div<br>$F$ $\frac{1}{2}$ $A$ $B$ $B$ $B$ $H$ $B$ $T$<br><b>Запуск</b>                                                                                  |  |  |  |  |  |  |  |  |  |  |  |
| задержка Х 0<br>смещение Y 0<br>смещение Y   0<br>Уровень<br>$Y/T$ $Add$ $B/A$ $A/B$<br>$AC$ $DC$<br>$AC$ $OC$ $C$<br>Тип Одн. Норм Авто Нет                                                                                                    |  |  |  |  |  |  |  |  |  |  |  |
| Рисунок 6.2 – Показання мультиметру і осцилограма підвищувального ІСН                                                                                                    |  |  |  |  |  |  |  |  |  |  |  |
|                                                                                                    |  |  |  |  |  |  |  |  |  |  |  |
| Таблиця 6.1 - Результати вимірювань та обчислень                                                                                                    |  |  |  |  |  |  |  |  |  |  |  |
| Результати обчислень<br>Результати вимірювань<br>$Cxe-$<br>$N_2$                                                                                                    |  |  |  |  |  |  |  |  |  |  |  |
| $\delta$ , $\eta$ , %<br>$U_{\scriptscriptstyle\rm BHX,cep}$<br>$K_{\rm u}$<br>$U_{\text{\tiny{BX},cep}}$<br>$\delta_{\cdot}$ ,<br>$I_{\text{BIX.}ep}$<br>${f}_{\scriptscriptstyle\rm{KJ}}$ ,<br>$R_{_{\rm BHX}}^{}$ ,<br>$I_{\text{bx}.\text{cep.}}$<br>мa |  |  |  |  |  |  |  |  |  |  |  |
| $\Pi$ . $\Pi$ .<br>B<br>B<br>A<br>A<br><b>KCH</b><br>$\frac{0}{0}$<br>$\frac{9}{6}$<br>Гц<br>Oм                                                                                                    |  |  |  |  |  |  |  |  |  |  |  |
|                                                                                                    |  |  |  |  |  |  |  |  |  |  |  |
|                                                                                                    |  |  |  |  |  |  |  |  |  |  |  |
|                                                                                                    |  |  |  |  |  |  |  |  |  |  |  |
| 40                                                                                                    |  |  |  |  |  |  |  |  |  |  |  |

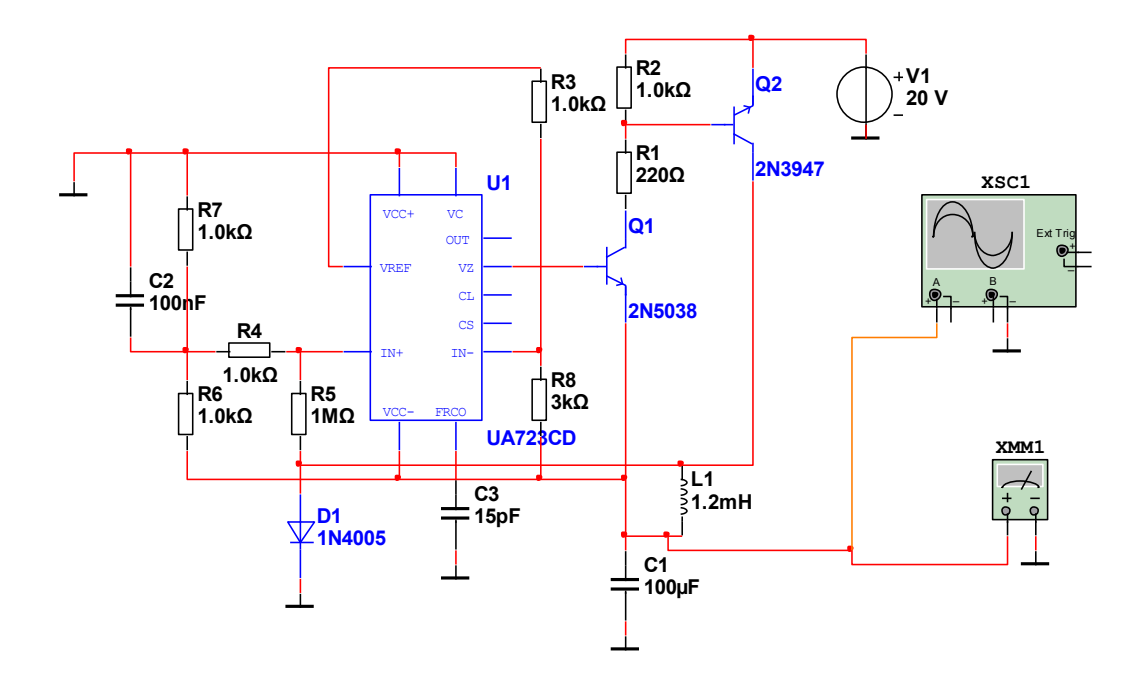

Рисунок 6.3 – ІСН знижувального типу

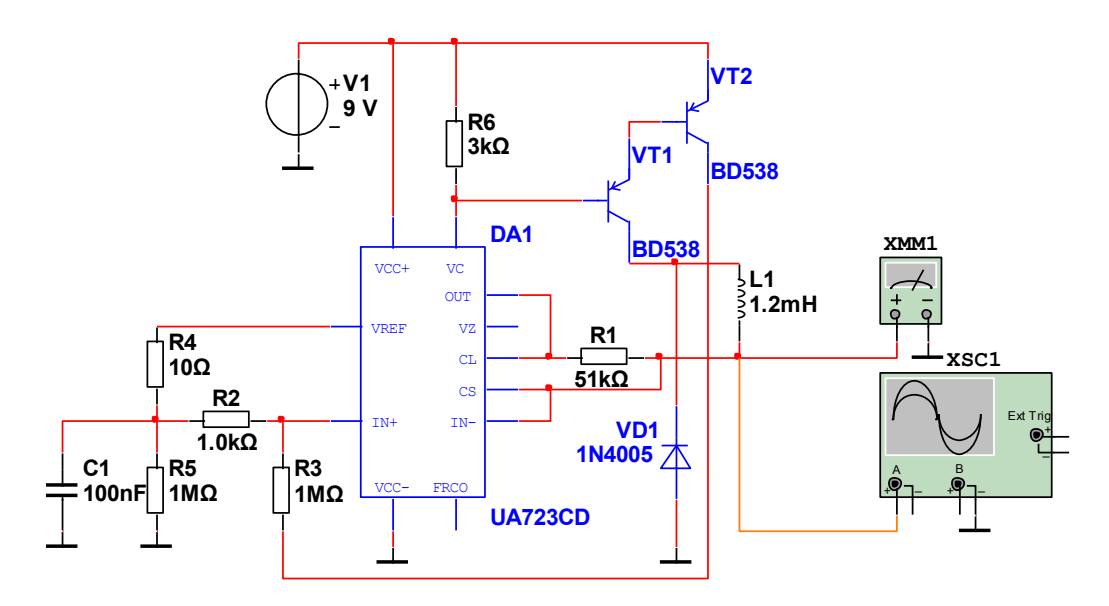

Рисунок 6.4 – ІСН підвищувального типу

# *Обробка результатів експерименту*

1. За результатами вимірювань відповідно до п. 2 обчислити: коефіцієнт стабілізації напруги

$$
K_{\mathrm{u}} = \frac{\frac{\Delta}{U_{\mathrm{bx,cep}}}}{\frac{\Delta}{U_{\mathrm{bx,cep}}}};
$$

41

нестабільність за напругою (%/В)

вих.сер вх.сер вих.сер 100 *U U U* ;

ККД стабілізатора

$$
\eta = \frac{P_{\text{bx,cep}}}{P_{\text{bx,cep}}} = \frac{I_{\text{bx,cep}}U_{\text{bx,cep}}}{I_{\text{ax,cep}}U_{\text{bx,cep}}};
$$

2. За результатами вимірювань згідно з п. 5 визначити: вихідний опір КСН

$$
R_{\scriptscriptstyle\rm BHX} = \left| \begin{array}{cc} \Delta & r \\ \Delta & \scriptscriptstyle\rm Bux.cep \\ \Delta & \scriptscriptstyle\rm ux.cep \end{array} \right|;
$$

нестабільність за струмом (%)

$$
\delta = \frac{\Delta \left( \frac{V_{\text{BIX,cep}}}{V_{\text{BIX,cep,HOM}}} \cdot 100 \right)}{U_{\text{BIX,cep,HOM}}}
$$

При  $\varDelta$ <sub>\_их.сер</sub> =  $\varDelta$ <sub>вих.сер.ном</sub>.

3.Результати обчислень занести до табл. 6.1.

4. Сформулювати висновки.

#### *Контрольні запитання*

1.Який принцип дії ключового (імпульсного) СН на мікросхемі К142ЕП1 у релейному режимі?

2.Як з підвищенням струму навантаження змінюється робоча частота?

3.Чому із збільшенням вхідної напруги КСН зростає частота кл *f* ?

4.Які особливості роботи силових каскадів підвищувального, знижувального та полярно-інвертувального КСН?

5.Яка різниця між роботою КСН у режимах ШІМ та двопозиційному (релейному)?

![](_page_41_Picture_231.jpeg)

![](_page_41_Picture_232.jpeg)

![](_page_42_Picture_216.jpeg)

# **Лабораторна робота № 7**

# **Дослідження автогенераторів-перетворювачів напруги**

*Мета роботи***.** Вивчити принцип дії напівпровідникового перетворювача сталої напруги.

# *Хід виконання роботи*

1*.*Скласти схему дослідження перетворювача (рис. 7.1) або використати готову модель, надану викладачем.

![](_page_42_Figure_6.jpeg)

Ринунок 7.1 Автогенератор на ПТ

2. Подати напругу  $U_{\text{\tiny{ax,cep,Box}}}$ , зазначену викладачем.

3. Змінюючи навантажувальний струм  $I_{\text{\tiny{BIX,cep}}}$  у межах від нуля до  $I_{\text{\tiny{BIX,cep,HOM}}}$ , виміряти параметри перетворювача напруги, зазначені в табл. 7.1. Виконати аналогічні вимірювання для двох-трьох інших значень  $U_{\textrm{\tiny{axcep}}}.$ 

![](_page_43_Figure_0.jpeg)

Рисунок 7.2 – до виконання роботи

4.За допомогою осцилограми визначити робочу частоту перетворювача напруги  $f_{\text{np}}$  для різних значень  $U_{\text{ex,cep}}$ .

5.Зняти осцилограми колекторних струмів транзисторів перетворювача напруги.

# *Обробка результатів експерименту*

1.За результатами вимірювань обчислити: потужність *P* вих.сер , яка споживається навантажувальним колом, і потужність  $P_{\text{\tiny{axcep}}},$  що споживається від джерела живлення; коефіцієнт пульсацій вихідної напруги  $k_{\scriptscriptstyle{\text{m.bhx}}}$  .

2.Результати обчислень занести до табл. 7.1.

3.Побудувати зовнішні характеристики перетворювачів напруги.

4.Сформулювати висновки.

Таблиця 7.1 – Результати вимірювань та обчислень

![](_page_43_Picture_239.jpeg)

#### *Контрольні питання і завдання*

1.Які принципи дії та призначення перетворювачів напруги?

2.З яких міркувань вибирається робоча частота перетворювача напруги?

3.Наведіть інші відомі схеми перетворювачів напруги.

4.В якому режимі працюють транзистори перетворювачів напруги?

5.Від чого залежить ККД перетворювача напруги?

6.У чому полягає перевага перетворювача напруги з додатковим трансформатором, який насичується?

| $N$ о п/п | $U_{\text{ex.cep}}$ , B | $a, \%$ | $b, \%$ |
|-----------|-------------------------|---------|---------|
|           | $\Omega$                |         |         |
|           |                         | ∠∪      |         |
|           |                         |         |         |
|           |                         |         |         |
|           |                         |         |         |

Варіанти виконання для 5 бригад

#### **Лабораторна робота № 8**

#### **Дослідження перетворювачів напруги на основі підсилювачів потужності**

**Мета роботи.** Вивчити основні властивості однотактних прямого й зворотного, двотактних півмостового та мостового перетворювачів.

*Попередні обчислення.* За заданими викладачем даними обчислити параметри елементів VT, TV, C, L силового кола перетворювачів зазначених типів.

#### *Хід виконання роботи*

1. Скласти схему дослідження однотактного зворотного перетворювача (Рис. 10.1 ), приєднати навантажувальний реостат, вимірювальні прилади і осцилограф.

![](_page_45_Figure_0.jpeg)

2. Подати живлення від регульованого джерела сталої напруги.

3. Установити за допомогою схеми керування (СК) режим, який відповідає розрахунковим даним.

4. Виміряти вольтметрами PV1, PV2, PV3 та амперметрами PA1, PA2 діючі й середні значення напруг і струмів відповідно до табл. 8.1

![](_page_45_Figure_4.jpeg)

Рисунок 8.2 -

5. Дослідити форму напруги та струму в силовому колі перетворювачів при значеннях  $I_{\text{aux.cep}} =$ ити форму напруги та струму в силовому колі перетворювачів<br> $I_{\text{aux.cep}} = 50,25\%)I_{\text{aux.cep.nOM}}$ . Визначити частоту пульсації вихідної напруги  $f_{np}$ .

# *Обробка результатів експерименту*

1. За результатами вимірювань і спостереження часових діаграм на екрані осцилографа обчислити коефіцієнти, які характеризують властивості

 $q_u = \bigcup_{\substack{\text{ex.cep}}}$  $q_p = \int_{\mathbb{R}^p} I_{k \max}$  $q_f =$  <u><sub>*n*</sub> *i*<sub>*n*</sub></u>  $\eta$ 

Розрахунок *Pпер* подано в розд. 3 (див. п. 3.5 методичка).

2. Зобразити в однаковому масштабі осцилограми напруг і струмів у елементах силових кіл перетворювачів.

![](_page_46_Figure_4.jpeg)

Рисунок 8.3 -

Таблиця 8.1 – Результати роботи

|                 | Результати вимірювань |         |        |      |     |    |  | Результати обчислень |   |                |                |   |   |   |                     |
|-----------------|-----------------------|---------|--------|------|-----|----|--|----------------------|---|----------------|----------------|---|---|---|---------------------|
| Тип             |                       |         |        | 8    |     |    |  |                      |   | $\mathbf{y}_p$ | $\mathbf{y}_u$ |   |   |   |                     |
| перетв<br>орюва | ∞<br>œ.<br>g,         |         |        | ces. |     |    |  | $\eta$ , %           |   |                |                |   |   |   | $n_{n, \text{aux}}$ |
| ча              | õ                     | 8,<br>ă | వ<br>ಜ | g    | 8UX | B, |  |                      | m |                | m              | E | m | E |                     |

**Примітка.** Таблиця заповнюється послідовно для чотирьох типів перетворювачів: однотактних зворотного та прямого, двотактних півмістового й мостового.

Т – записуються теоретичні значення тільки для номінального режиму; Е – занасяться експериментальні значення.

3. Результати обчислень занести до табл. 8.1 і порівняти їх з коефіцієнтами, знайденими теоретично.

#### **Контрольні запитання**

1. Які основні властивості перетворювачів розглянутих типів? Які їх переваги та недоліки.

2. Як треба змінити схеми на рис. 8.1 щоб реалізувати на основі силових каскадів стабілізуючі перетворювачі?

3. Яке призначення дроселя L1 і комутаційного діода VD3 в схемі однотактного прямого перетворювача на рис. 10.1 б?

4. Для чого використовується розмагнічу вальна обмотка (РО) в однотактних перетворювачах.

5. На яких частотах магнітопроводи трансформатора та дроселя доцільно виготовляти з електротехнічної сталі, феритів? Які ще матеріали магнітопроводів вам відомі?

6. Завдяки яким властивостям перетворювачів на їх основі будують сучасні ДВЕЖ?

7. Яким вимогам має задовольняти елементна база перетворювачів?

![](_page_47_Picture_134.jpeg)

Варіанти виконання для 5 бригад

# **Перелік літературних джерел**

1. Пілінський В.В., Родіонова М.В., Швайченко В.Б. Електроживлення спеціальних установок. Частина 3. – Електронний підручник МОН України. 2008. – 59 Мб [\(http://www.fel.ntu-kpi.kiev.ua](http://www.fel.ntu-kpi.kiev.ua/) лист МОН України №1. 4/18-Г 113 від 10.01.2009 р.).

2. Электропитание устройств и систем телекоммуникаций . Учебное пособие для высших учебных заведений /В.М.Бушуев, В.А. Деминский, Л.Ф. Захаров и др.. – М.:Горячая линия—Телеком, 2009. – 384 с.

3. Векслер Г.С., Пилинский В.В. Электропитающие устройства электроакустической и кинотехнической аппаратуры. – К.: Вища школа, 1986. – 383 с.

4 Енергозабезпечення електронної апаратури. Практикум: навчальний посiбник/ Пiлiнський В.В., Родiонова М.В., Рибiн О.I. та iн.; За ред. Пiлiнського В.В. – К.: Вища школа, 1994. – 258 с.

5. Кирина М., Фоміна К. Опис програми Multisim - 33 с.

6. Пилинский В.В. Источники вторичного электропитания с бестрансформаторным входом для электронной аппаратуры. – К.: КПИ, 1985. – 104 с.

7. Power Intergated Circuit Data Book. – POWER INTERGRATIONS, INC., 2013. – 300 p.